# **COSMOS X.21 Option Operator Guide**

ND-30.033.01

**SEE PEER SEEREST**<br>Norsk Data

## COSMOS X.21 Option Operator Guide

ND-30.033.01

### **NOTICE**

The information in this document is subject to change without notice. Norsk Data A.S assumes no responsibility for any errors that may appear in this document. Norsk Data A.S assumes no responsibility for the use or reliability of its software on equipment that is not supplied or supported by Norsk Data A.S.

The information described in this document is protected by copyright. It may not be photocopied, reproduced or translated without the prior consent of Norsk Data A.S.

Copyright  $\left(\widehat{C}\right)$  1984 by Norsk Data A.S.

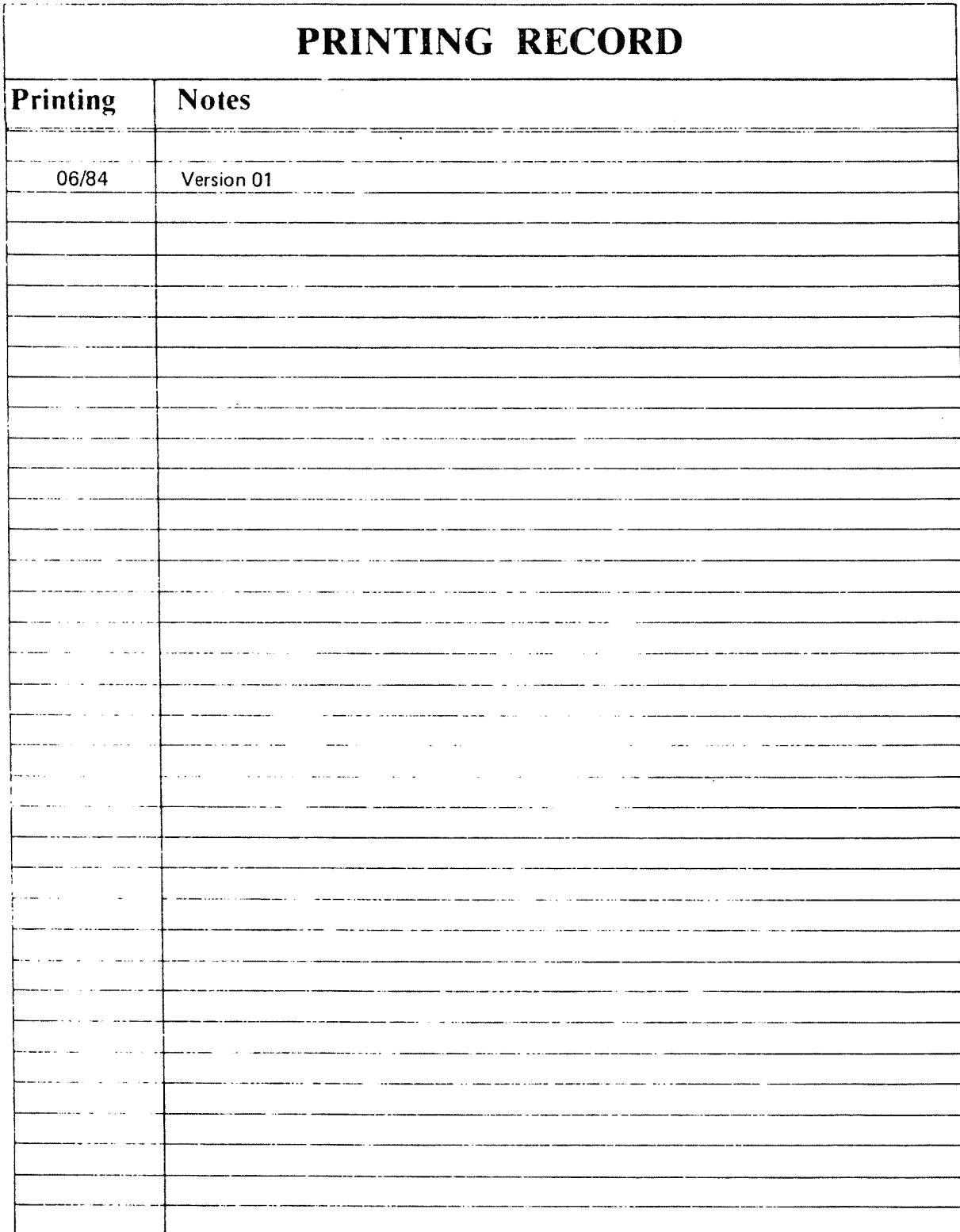

Publ. No. ND-30.033.01 COSMOS X.21 Option Operator Guide **June 1984** 

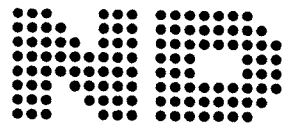

NORSK DATA A.S P.O. Box 25, Bogerud 0621 Oslo 6, Norway

 $\hat{\boldsymbol{\cdot}$ 

Manuals can be updated in two ways, new versions and revisions. New versions consist of a complete new manual which replaces the old manual. New versions incorporate all revisions since the previous version. Revisions consist of one or more single pages to be merged into the manual by the user, each revised page being listed on the new printing record sent out with the revision. The old printing record should be replaced by the new one.

New versions and revisions are announced in the ND Bulletin and can be ordered as described below.

The reader's comments form at the back of this manual can be used both to report errors in the manual and to give an evaluation of the manual. Both detailed and general comments are welcome.

These forms, together with all types of inquiry and requests for documentation should be sent to the local ND office or (in Norway) to:

Documentation Department Norsk Data A.S P.O. Box 25, Bogerud 0621 Oslo 6, Norway

Preface:

### THE PRODUCT

This manual describes the product:

COSMOS X.21 Option ND 10403

### THE READER

This manual should be read by all system operators (supervisors) in charge of installing, loading, testing and maintaining the product COSMOS X.21 Option.

### PREREQUISITE KNOWLEDGE

Detailed knowledge of the operating procedures of SINTRAN III (version H or later) and the COSMOS Basic Module with Inter System XMeSsaqe, (IS XMSG) is assumed.

Familiarity with the basic requirements in the CCITT X.21 recommendation is helpful, but not essential.

#### RELATED MANUAL§

The following manuals supply additional information about products closely related to the COSMOS X.25 Option:

> SINTRAN III System Supervisor Manual ND-30.003<br>COSMOS Operator Guide 10-30.025 COSMOS Operator Guide

### I A B L E O F C O N T E N T S

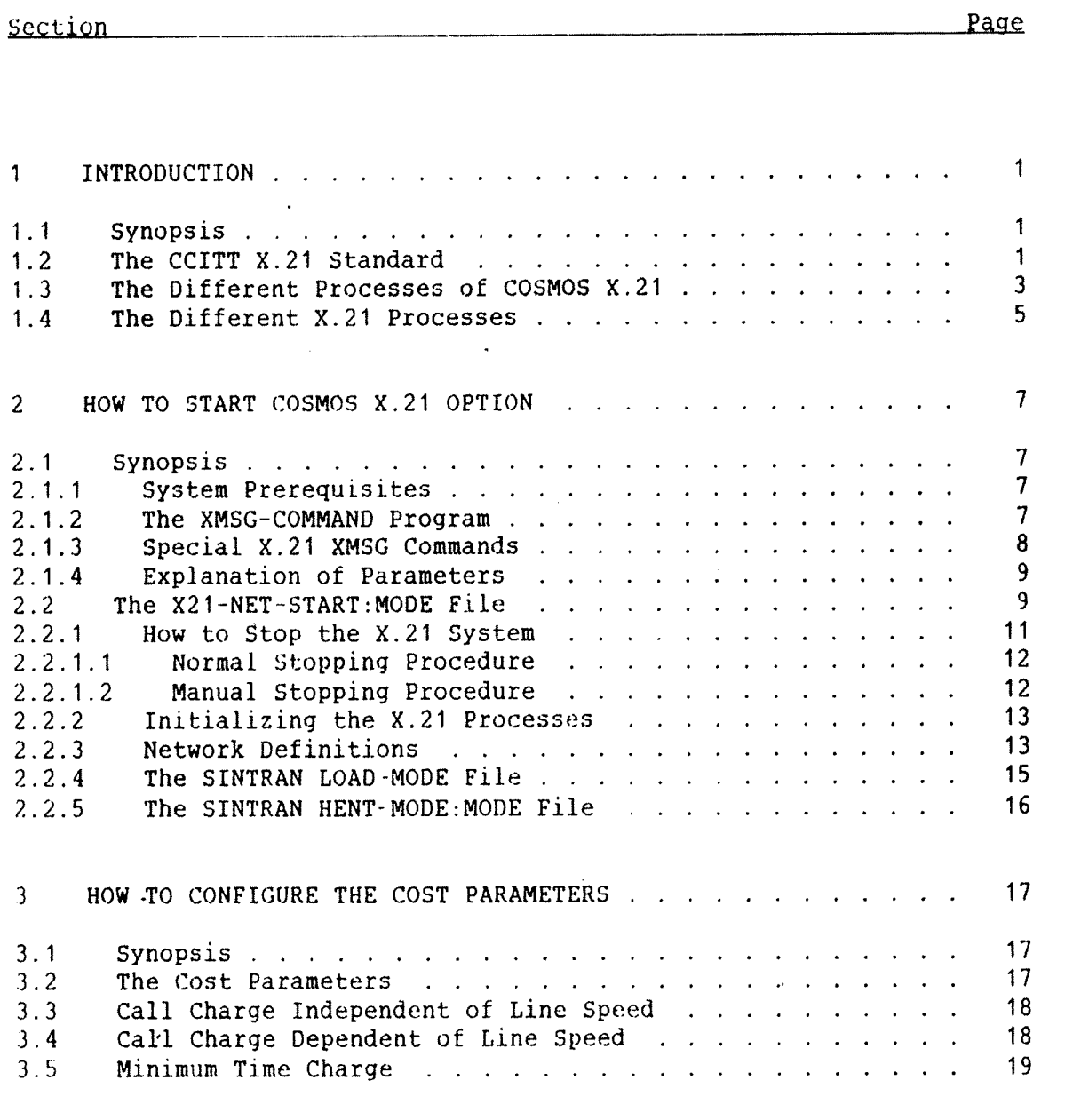

### APPENDIX

л.

 $\ddot{\phantom{0}}$ 

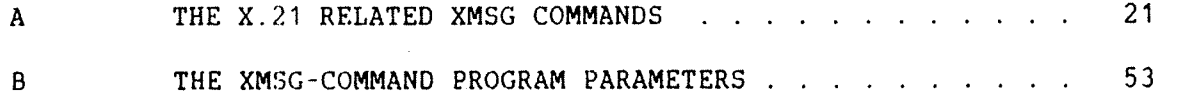

Index . 58

ND—30.033.01

vii

 $\hat{\mathbf{v}}$ 

 $\bar{z}$ 

### List of Figures.

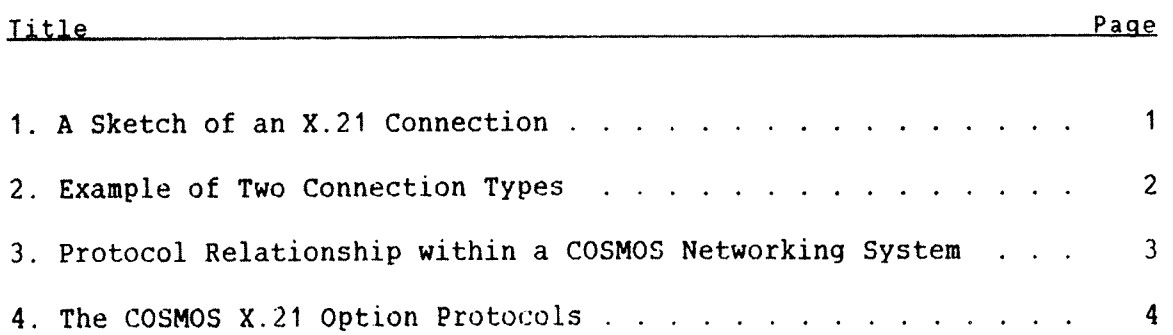

 $\bullet$ 

ND-30.033.01

 $\ddot{\phantom{a}}$ 

### List of Tables.

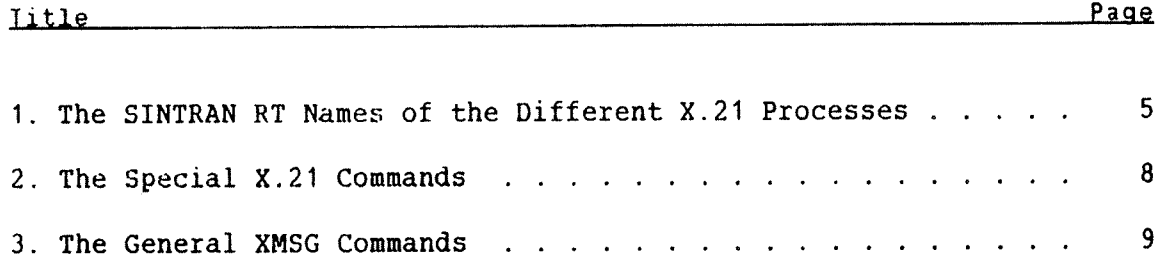

### List of Examples.

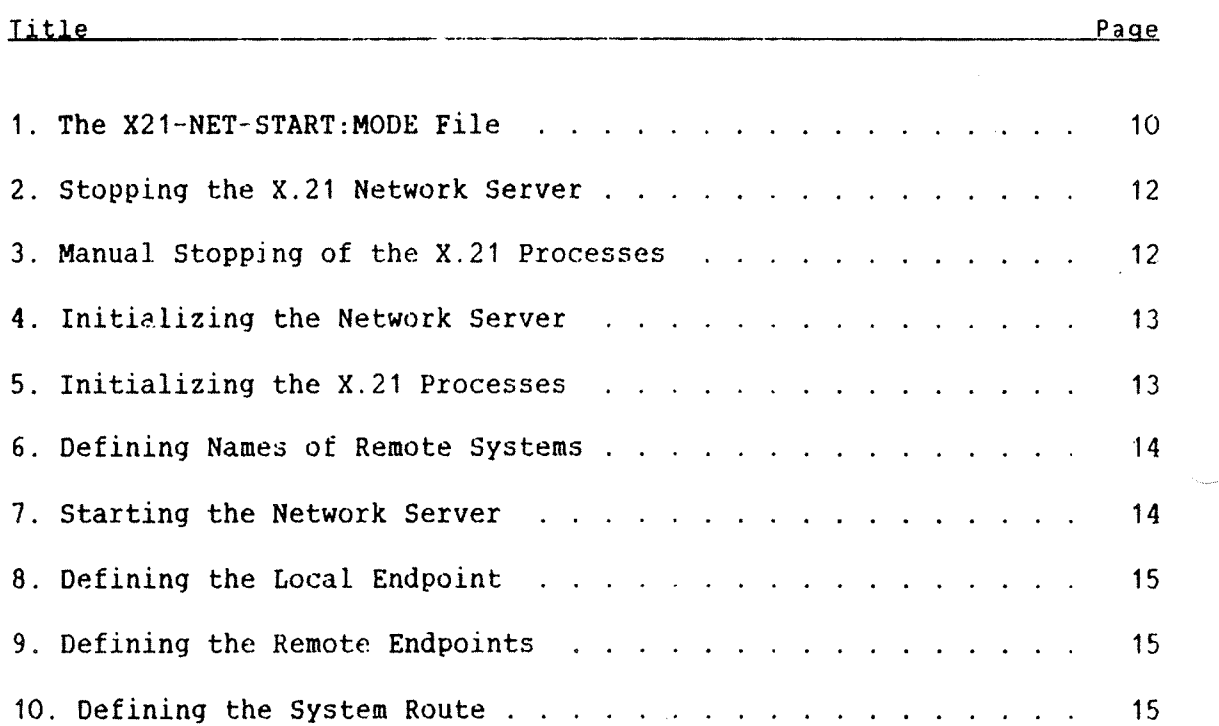

#### 11 INTRODUCTION

### 1.1 Synopsis ·

The first part of this chapter gives <sup>a</sup> short introduction to the CCITT network protocol X.21, starting with <sup>a</sup> section about system prerequisites.

The second part gives <sup>a</sup> short presentation of the COSMOS X.21 Product.

The last part outlines the different processes involved in the product.

### 1.2 The CCITT X.21 Standard

The CCITT X.21 Standard is <sup>a</sup> general purpose interface between Data Terminal Equipment (DTE) and Data Circuit terminating Equipment (DCE) for syncronous operation on public data networks. It is the so-called. line switched network type.

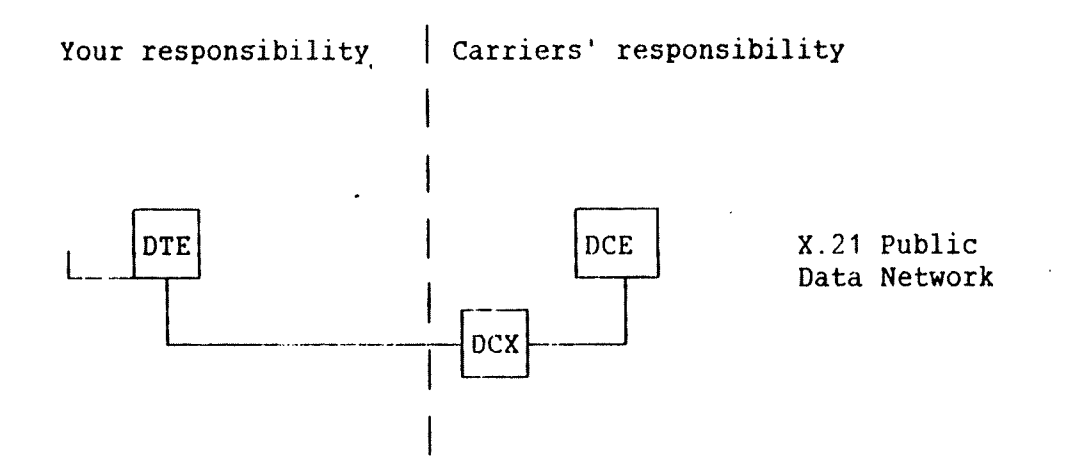

Figure 1. A Sketch of an X.21 Connection

The broken vertical line denotes the X.21 interface.

The X.21 system must always run on an ND-100 computer, or the 100 part of the ND-SOO computer.

The DTE may also be <sup>a</sup> gateway for <sup>a</sup> COSMOS LAN, where it will provide the users with the same functions as provided inside the LAN. This means that you can access any remote ND system in the X.21 network and use any of the following ND communication applications:

> RTA — Remote Terminal Access FA - File Access FT — File Transfer RS — Remote Spooling etc.

The figure below illustrates two connection types:

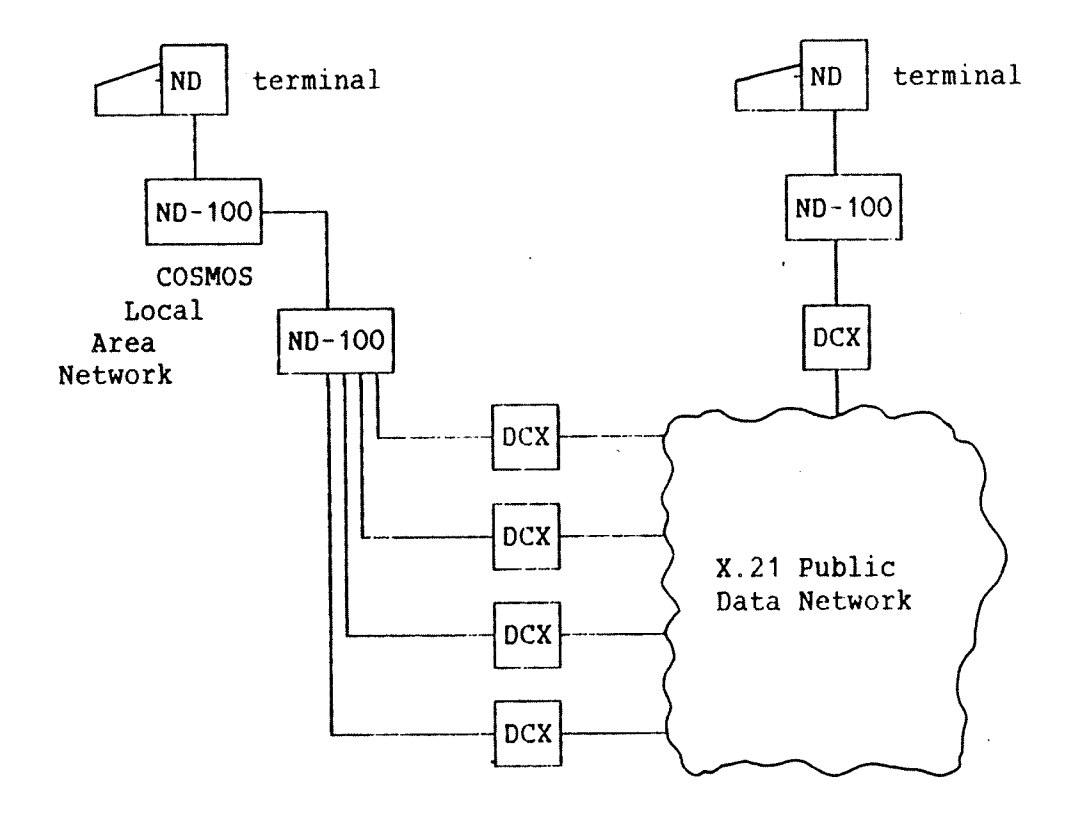

Figure 2. Example of Two Connection Types

### 1.3 The Different Processes of COSMOS X.21

In the figure below, the protocol relationship between the different products/processes in an COSMOS environment are sketched:

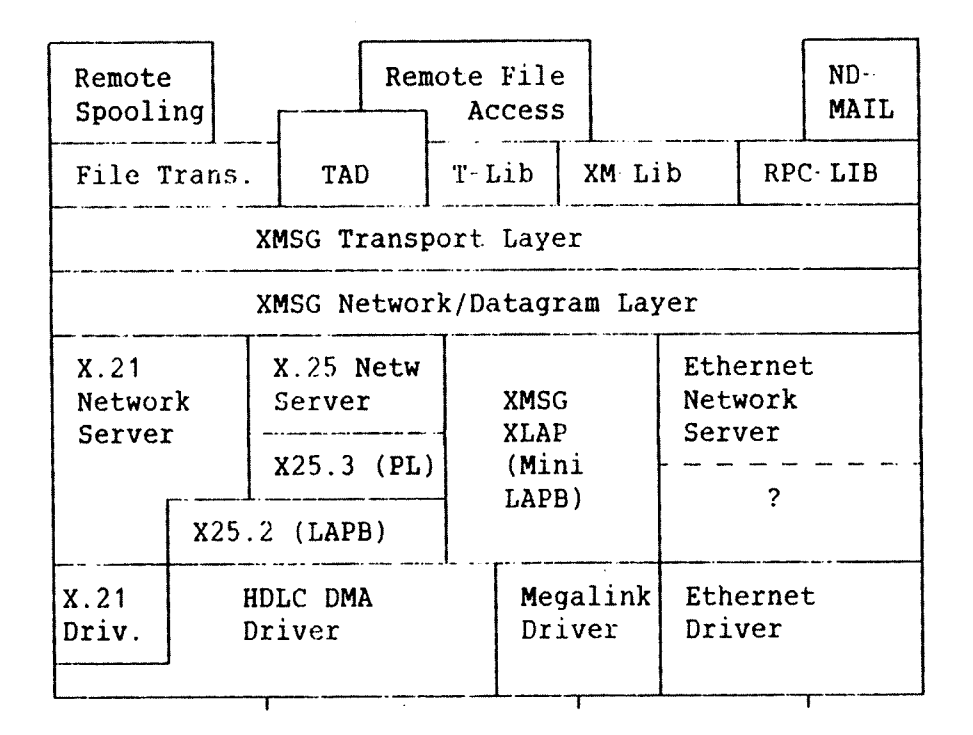

Figure 3. Protocol Relationship within <sup>a</sup> COSMOS Networking System

As shown in the figure above, COSMOS X.21 uses the same link level protocoll, X25 2, as COSMOS X.25 Option. The CCITT term for theprocess is Link Access Procedure Balanced (LAP B).

In the figure below, the relationships between the different processes in the COSMOS X.21 Option are shown:

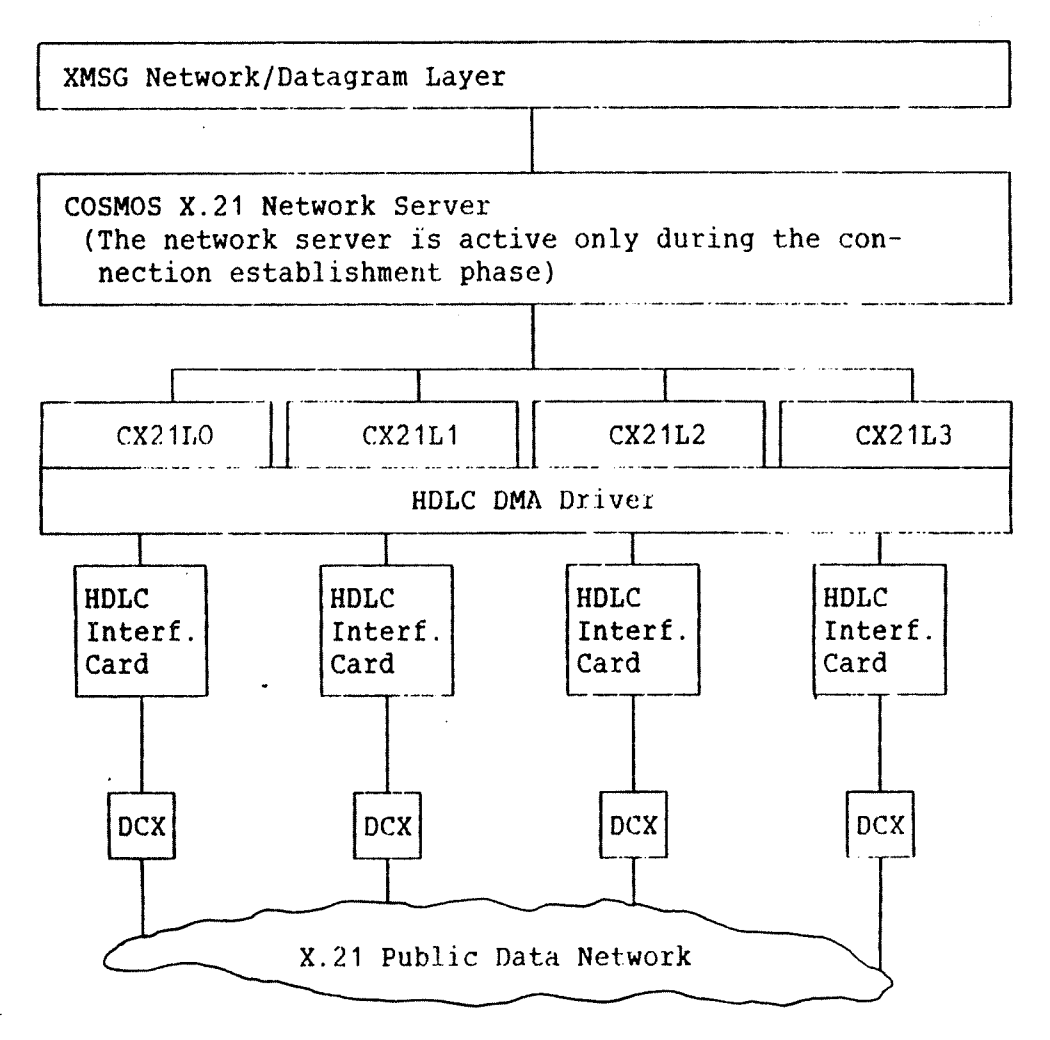

Figure 4. The COSMOS X.21 Option Protocols

When a connection is established (and no timeout has occurred), the data will flow directly between the XMSG Network/Datagram Layer and the network server, which sends the data to the link level process (CX21LO). The link level process will pass the data to the HDLC driver which handles the HDLC interface card.

The number of HDLC links must be specified when ordering SINTRAN. The maximum number will normally be <sup>4</sup> links. For details, see the Program Description document that comes with the system floppy diskettes.

COSMOS X.21 OPTION OPERATOR GUIDE 5 INTRODUCTION

### 1.4 The Different  $X.21$  Processes

The SINTRAN RT names of the different X.21 real~time processes are listed in the table below:

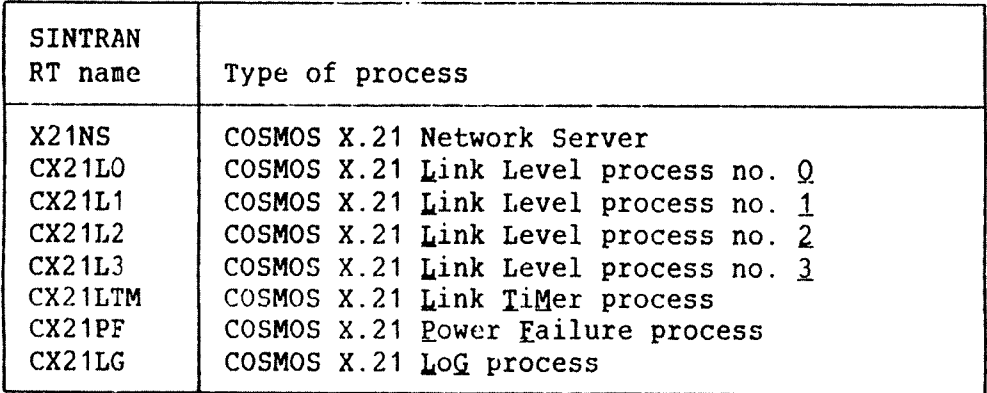

Table 1. The SINTRAN RT Names of the Different X.21 Processes

These SINTRAN RT processes (programs) above constitute the real-time environment of the COSMOS X.21 Option. Together with the HDLC interface card and the operating system prerequisites (ie., SINTRAN drivers and special monitor calls) and COSMOS Basic Module, COSMOS X.21 Option offers the end user totally transparent solution.

In the following chapter we will explain the steps necessary to operate " start, stop and configure - <sup>a</sup> COSMOS X.21 Option network.

COSMOS X.21 OPTION OPERATOR GUIDE 7 HOW TO START COSMOS X.21 OPTION '

### 2 HOW TO START COSMOS X.21 OPTION

### 2.1 Synopsis

This chapter explains the XMSG commands necessary to operate the COSMOS X.21 Option.

After an introductory explanation of the XMSG command program, the different steps involved in the operation of X.21 are introduced sequentially.

### 2.1.1 System Prerequisites

Before reading any further, you should make sure you install your COSMOS X.21 Option properly.

This is explained in the Product Description document, that comes with the system floppy diskettes.

When you have loaded the system, include the command

@MODE X21NS-LOAD-SEGM:MODE,,,,

in the SINTRAN HENT~MODE file after XMSG has been loaded.

It is possible to follow the procedures explained in this chapter manually and step by step start the system.

### 2.1.2 The XMSG-COMMAND Program

This command program is the central tool of all COSMOS networking systems. The product XMSG binds together the different options available under the COSMOS 'umbrella' and its command program is the central tool for the system supervisor/operator.

### 2.1.3 Special X.21 XMSG Commands

The following XMSG commands are of special interest when operating the COSMOS X.21 Option:

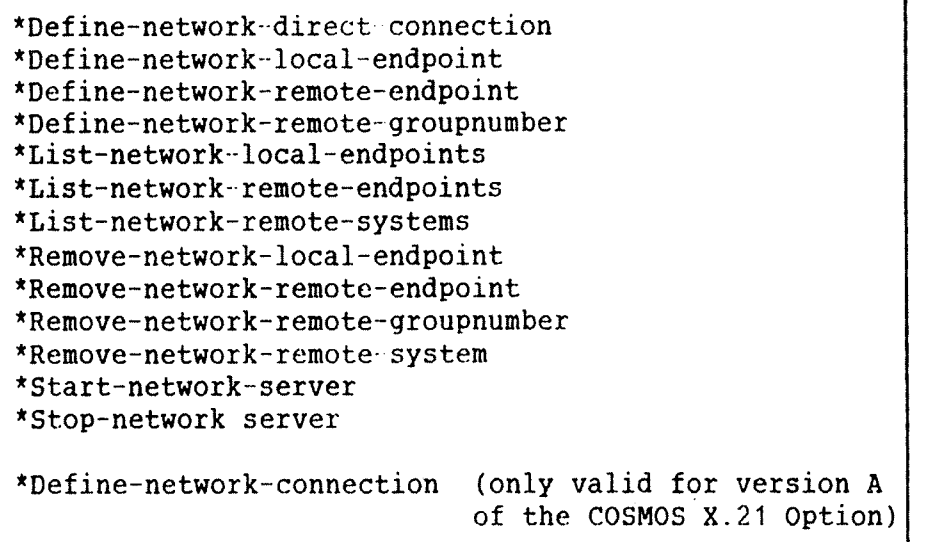

### Table 2. The Special X.21 Commands

In addition, some general XMSG commands will be explained where examples. commands they are might prove useful. Such used in the different

COSMOS X.21 OPTION OPERATOR GUIDE 9 HOW TO START COSMOS X.21 OPTION

Here are the most important general commands:

```
*Define~local-system
*Define remote name
*Exit
*Get—error~message
*Help
*List—links
*List—names
*List-routing—info
*List—systems
*Remove-system
*Set-advanced-mode
*Set-priveleged
```

```
Table 3. The General XMSG Commands
```
See appendix <sup>A</sup> for an extensive description of the different commands necessary to operate COSMOS X.21 Option. For <sup>a</sup> complete explanation of all the XMSG commands, see the COSMOS Operator Guide.

### 2.1.4 Explanation of Parameters

An explanation of the most commonly used input parameters to the XMSG-COMMAND program is included in Appendix B. All the special X.21 parameters are included.

### 2.2 The X21-NET-START:MODE File

In this section we will have a closer look at the X21-NET-START: MODE file. The different commands will be explained as they appear in the mode file. Below is an example of what the mode file may look like after all the substitutions explained in the Product Description document are done.

In the following example we assume that SEGMENT <sup>301</sup> contains data and the TPS buffer pool. The network server, X21NS, is loaded onto SEGMENT <sup>302</sup> and the link level routines are loaded onto SEGMENT 303.

@(UTILITY)XMSG-COMMAND:PROG STOP-NETWORK-SERVER X21NS,, EXIT @ABORT X21NS @ABORT CX21LO @ABORT CX21L1 @ABORT CX21LTM @ABORT C25LG @CC Set TOTLG. Defined in file X25C-LOGRTN @LOOK-AT SEC 303 113772/1 @CC Start X.21 network server @LOOK—AT SEC 301 2064/0  $\Omega$ @RT X21NS @HOLD 0,0 @HOLD 5,2 @CC Allow Connect from both sides @LOOK-AT SEC 303 125060/1 127756/1 @RT CX21LO @RT CX21L1 @(UTILITY)XMSG-COMMAND:PROG SET-PRIVILEGED H cc Define remote systems DEFINE-REMOTE-NAME, , DOLE, 284 DEFINE-REMOTE-NAME, ND-284, 284 DEFINE-REMOTE-NAME, , KLARA, 400 DEFINE-REMOTE-NAME, , ND-400, 400 H cc Start X.21 network server START-NETWORK-SERVER,X21NS,,,Y H cc Define connections to the public network Define—net—local—endpoint X21NS,,,,,Y,1273,1370,48,100736,, Define—net—remote—endpoint DOLE,X21NS,,100113,200,128,0,48 Define-net—remote-endpoint KLARA,X21NS,,100104,200,128,0,48 DEFINE-SYSTEM-ROUTE, , ORION, DOLE EXIT @cc END OF FILE

### Example 1. The X21-NET-START: MODE File

Note that this is only an example, but it is based upon the startup mode file on the system floppy diskettes. The system included startup mode file may change, so you must compare it to the example above before beginning to include your own connection definitions.

The mode file should be called from the SINTRAN LOAD—MODE file after the XMSG startup mode file has been run. This is explained in the Program Description document.

## $@MODE$  (UTILITY)X21NS-NET-START:MODE...  $\leftrightarrow$

It is impossible to start the COSMOS X.21 Option before XMSG has been started.

It is possible to define <sup>a</sup> new connection by giving the appropriate commands in the XMSG—COMMAND program. But each time the system is stopped, SINTRAN is restarted (warmstart) or XMSG is restarted, you have to give the same sequence of commands again to be able to reestablish your connection. Permanent connections should thus be defined in the X21NS-NET-START: MODE file.

In the following sections we will look at the different commands given in the startup mode file, explaining them in <sup>a</sup> way which should make you capable of configuring your X.21 system after your needs. The different commands are explained in the same sequence as they appear in the startup mode file.

In the examples below we assume that the commands are executed manually. All user input is underlined. For <sup>a</sup> complete explanation of the parameters see Appendices A and 8.

### 2.2.1 How to stop the X.21 system

There are two ways of stopping the X.21 system. The normal way is to give the XMSG command Stop-network—server, which will perform <sup>a</sup> normal closedown of the system. This is shown in the next section. In the following section we will explain how to stop the system if the Stop network—server command does not work.

### 2.2.1.1 Normal Stopping Procedure

Normal stopping of the X.21 system is done as follows:

 $@$ (UTILITY)XMSG-COMMAND: PROG +

XMSG command program (ND-10130/10373H) of 84.01.14 09:13 Compiled for version 1983.07.13 (Release H) XMSG kernel version 1983.07.13 (Release H) Options: ND-100 only. PIT3. Trace. Inter-systenm: File server. Network gateway.  $X-C: STOP-NETWORK-SERVERX21NS, \ldots$ \*- Warning: You can now bypass system protection mechanisms -\* 0K  $X-C:$ 

Example 2. Stopping the X.21 Network Server

When the network server is stopping a message, saying that the network server has stopped, is printed on the SINTRAN error device (console).

### 2.2.1.2 Manual Stopping Procedure

In some special situations it may not be possible to stop the X.21 system with the Stop-network-server command. Then you must abort the different processes manually, using the SINTRAN command ABORT. This is shown in the example below:

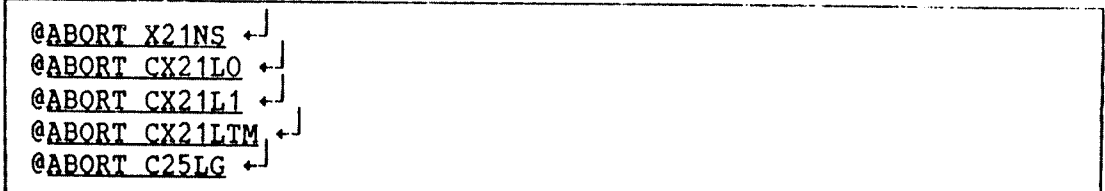

Example 3. Manual Stopping of the X.21 Processes

The different RT programs names are abbreviations (or acronyms) for the process names. See chapter 1.

### COSMOS X.21 OPTION OPERATOR GUIDE 61 13 HOW TO START COSMOS X.21 OPTION

When the manual procedure has been used, you must patch one location (resetting <sup>a</sup> counter) on the segment 301 (the segment containing data and the TPS buffer pool). The procedure is shown below:

 $QLOOK-AT$  SEG 301  $\rightarrow$  $20641$  0  $9+1$  $\Omega$ .L.

Example 4. Initializing the Network Server

### 2.2.2 Initializing the X.21 Processes

When the network server has been initialized, the next step is to start the X.21 processes:

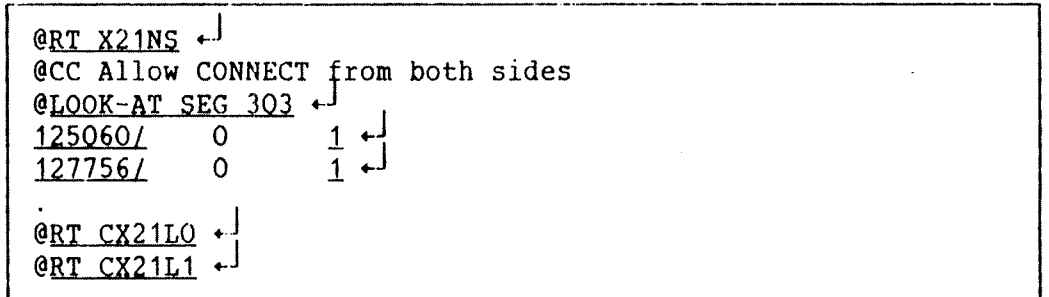

#### Example 5. Initializing the X.21 Processes

The reason for allowing CONNECT from both sides, which is not standard LAPB, is to speed up the establishment of <sup>a</sup> logical connection. One specified location for each link level routine must be patched (by changing its value from 0 to 1). In the example above, only two link level routines are used. In the standard X21NS-NET-START:MODE file, where four link level processes are used, four location are patched.

### 2.2.3 Network Definitions

When all the processes has been successfully initialized or started, the next step is to define to the system the different names and DTE numbers of the systems in the network you want to establish <sup>a</sup> connection with. You must also identify to your own system the your own DTE number(s).

The name of the local system is previously defined in the XMSG-START: MODE file.

Firstly you must start the XMSG-COMMAND program and define the COSMOS names of the remote X.21 systems:

@(UTILITY)XMSG-COMMAND:PROG +

```
XMSG command program (ND-10130/10373H) of 84.01.14 09:13
Compiled for version 1983.07.13 (Release H)
XMSG kernel version 1983.07.13 (Release H)
Options:
   ND-100 only. PIT3. Trace.
   Inter-system: File server. Network gateway.
X-C:X-C: SET-PRIVILEGED<sup>+</sup>
OK
X-C:DEFINE-REMOTE-NAME, DOLE, 123OK
X-C:DEFINE-REMOTE-NAME, KLARA, 3210K
X-C:
```
Example 6. Defining Names of Remote Systems

 $\sim 10^{11}$  km  $^{-1}$ 

The next step is to start the network server.

 $X-C: **START-NETWORK-SERVER, X21NS, . . Y**$ **OK**  $X-C:$ 

Example 7. Starting the Network Server

### COSMOS X.21 OPTION OPERATOR GUIDE HOW TO START COSMOS X.21 OPTION

When the network server has been started successfully, you must define connections to the public network. Firstly you must identify to the system its own DTE number(s). At the same time you specify some of the configuration parameters. For a detailed description of the parameters, see Appendices A and B. All the DTE numbers used in this manual is fictiuos.

 $X-C:Defi-net-local-endpoint X21NS, ..., Y.1273.1370.48.123456...$ **OK** 

 $X \cdot C :$ 

Example 8. Defining the Local Endpoint

After the local endpoint has been defined, you must identify the remote endpoints:

X-C: Define net-remote-endpoint DOLE, X21NS, , 123457, 200, 128, 0, 48 + OK X-C: Defin-net remote endpoint KLARA, X21NS, , 123458, 200, 128, 0, 48 + **OK**  $X-C:$ 

### Example 9. Defining the Remote Endpoints

The last step is to define the route to the system(s) at the remote end. These systems may also be beyond the remote X.21 gateway system.

X-C: DEFINE-SYSTEM-ROUTE, ORION, DOLE + OK  $X-C: EXIT +<sup>1</sup>$  $\mathbf{G}_{-}$ 

Example 10. Defining the System Route

### 2.2.4 The SINTRAN LOAD-MODE File

You should include the command:

#### @MODE X21NS-NET-START:MODE,

in the SINTRAN LOAD-MODE: MODE file after XMSG has been started. If your XMSG—START:MODE file include <sup>a</sup> general LIST-ROUTING—INFO listing, you should include the MODE command in the XMSG-START:MODE file before the LIST—ROUTING-INFO command.

### 2.2.5 The SINTRAN HENT-MODE:MODE File

»

As explained previously, you should include the command:

### @MODE X21NS-LOAD-SEGM:MODE.,

after XMSG has been loaded.

#### 3 HOW TO CONFIGURE THE COST PARAMETERS

### 3.1 Synopsis

This chapter gives an outline of how to determine the cost parameters according to the different tariff structures yelding in different countries.

Information about the tariff structure yielding in your country should accompany the subscription agreemen<sup>t</sup> documents, issued by your local common carrier (PTT).

#### 3.2 The Cost Parameters

The three parameters connect charge. connect cost and connect time of the command Define-network-remote-endpoint are all tied together in a way which is dependent of the tariff structure used by the PDN.

This implies that the meaning of <sup>a</sup> parameter may differ, depending on the differencies in tariff structures. To be able to choose the correct strategy for your network system, you must consult your local PDN authority (common carrier).

In the following sections the three different cost parameters will be explained. It is important to be aware that it is the relationship between the parameters which determines the systems costs strategy, and not the different parameters by themselves.

The three parameters are all integers, subsequently you must transform your local currency into integers. In addition the parameter (connect cost) must be multiplied by <sup>100</sup> when used. This means that if the (connect cost) is 22, you must enter 2200.

In this manual, we define currency as the curreny unit used in the different national tarifs. The currency unit in Germany is Pfennig. In Norway, Sweden and Denmark, the currency unit is øre (oere).

Generally we can say that the connect charge is what you have to pay for establishing (or trying to establish) <sup>a</sup> connection. The Connect cost is what you have to pay for keeping an active connection.

The names of the three parameters are:

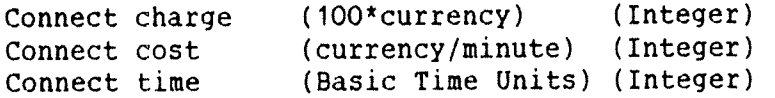

In the following three sections we will give the three most important tariff structures.

### 3.3 Call Charge Independent of Line Speed

Call charge independent of the line speed means that the cost is independent of the transmission speed of the lines used in <sup>a</sup> connection.

Then you should use only two of the three cost parameters below:

(connect Charge) — the charge specified in the tariffs. (connect cost) — the cost specified in the tariffs. (connect time) <sup>~</sup> not used (ie., zero).

It is important to remember that when one of the parameters is not used, it must always be zeroed.

### 3.4 Call Charge Dependent of Line Speed

 $\langle connect\ time \rangle$  = -

If the call charge is depends on the line speed, this is what you should input in the costs parameters:

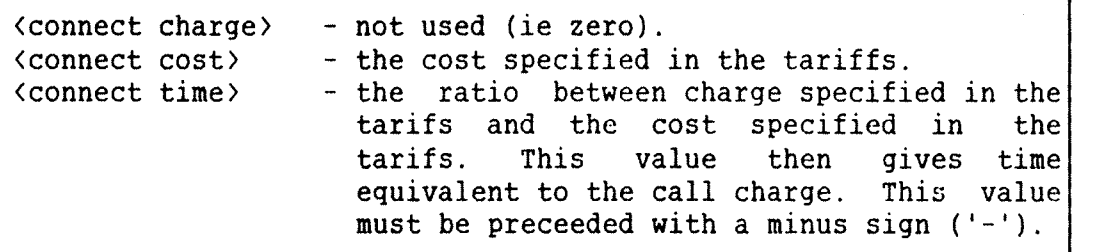

The formula to calculate the parameter (connect time) is as follows

charge specified in tariffs

cost specified in tariffs

Note that the charge specified in the tariffs in the formula above, must not be multiplied by the constant (ie., 100) used when giving the parameter (connect charge).

### 3.5 Minimum Time Charge

If the user is accounted for <sup>a</sup> minimum' time (instead of <sup>a</sup> call charge), then the costs parameters should contain the following values:

(connect charge) — (connect cost) times (connect time) (must be specified). (connect cost) <sup>~</sup> the cost specified in the tariffs.  $-$  the minimum time the user will be charged for.

 $\sim$   $\sim$ 

### A P P.E N D I X A

### THE X.21 RELATED XMSG COMMANDS

### COSMOS X.21 OPTION OPERATOR GUIDE THE X.21 RELATED XMSG COMMANDS .

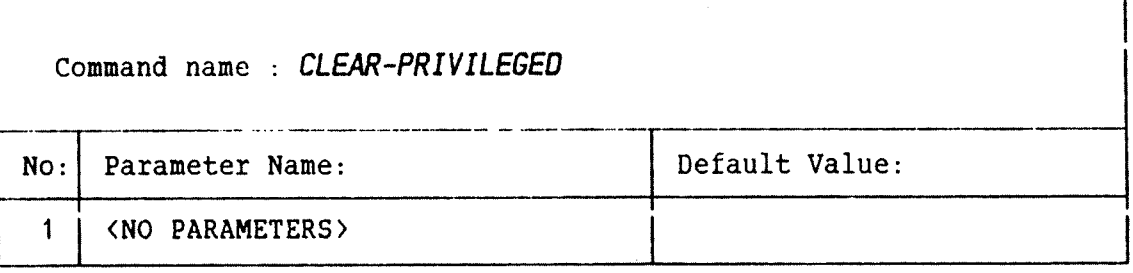

Rules . . . . . : Only permitted for user SYSTEM.

Related Commands: Set-privelege Set-advanced

the state set by the command Set-Function. . . . : Clears privileged.

COSMOS X.21 OPTION OPERATOR GUIDE THE X.21 RELATED XMSG COMMANDS

٦

 $\hat{V}$ 

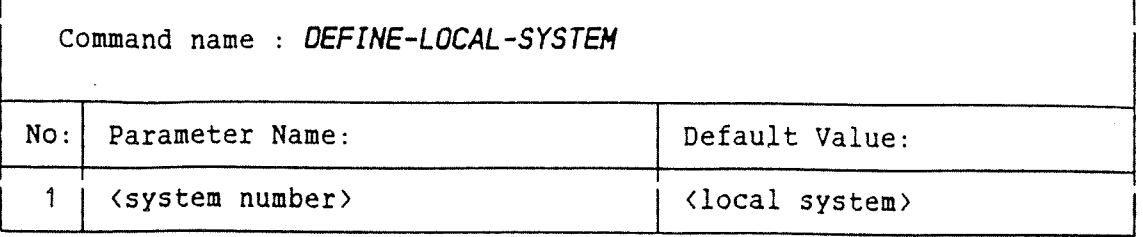

Rules . . . . . : Only permitted for user SYSTEM. Not necessary to use in XMSG version <sup>I</sup> or later (when using SINTRAN version <sup>H</sup> or later), because system number is given to XROUT when XROUT is initialized. It is illegal to redefine the local system.

Related Commands: List-systems List-names List—routinq-info

Function. : This command defines in own system tables the identity of the local system in its own system tables.

ND-30.033.01

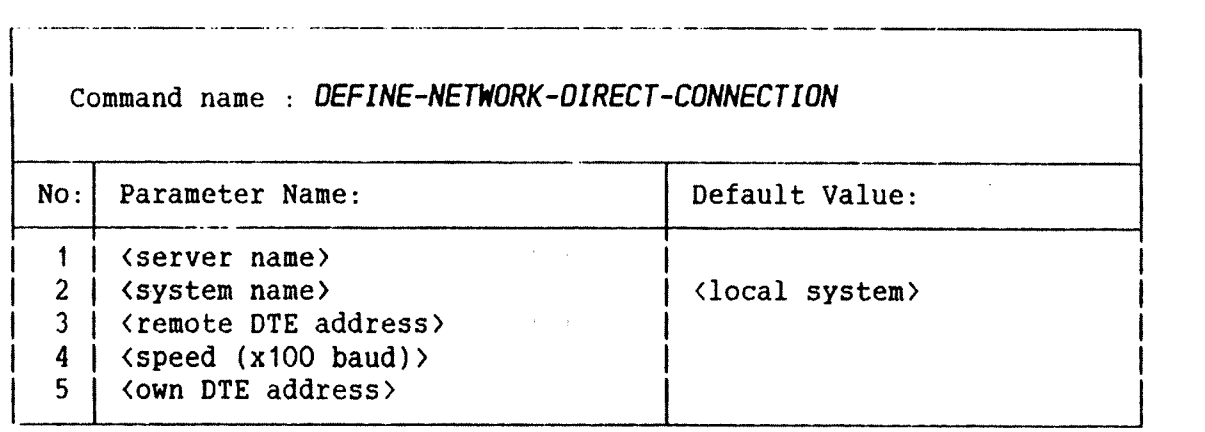

Rules . : Only permitted for user SYSTEM. Applies only to the COSMOS X.21 Option.

Related Commands: Define—network~local~endpoint' Define-network~remote~endpoint

Function. . . . : If the additional service Direct Call is ordered, this command must be executed in order to give the network server the necessary additional information.

٦

٣ì

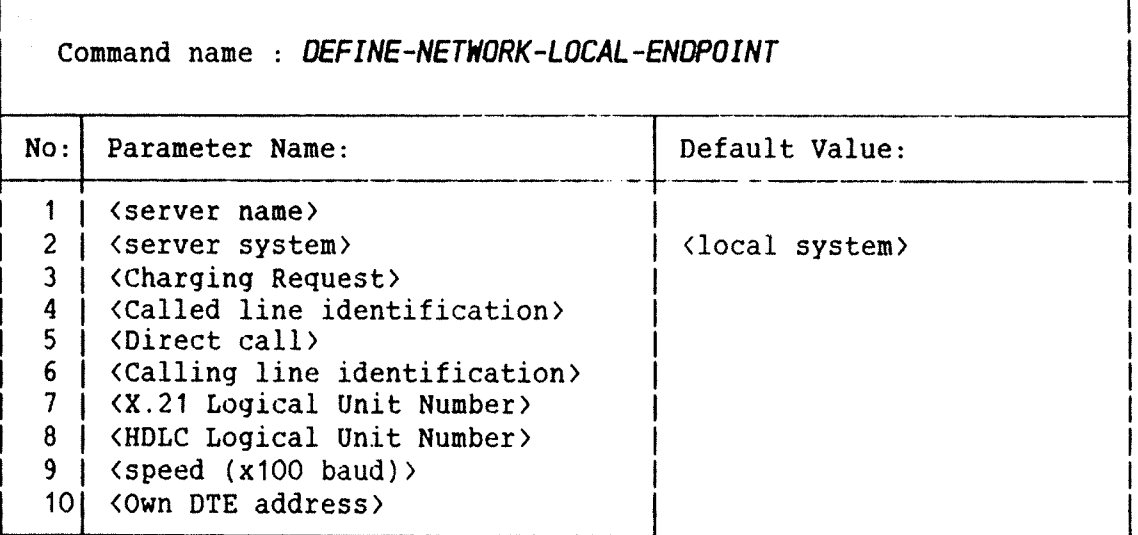

Rules . . . . . : Only permitted user SYSTEM. Applies only to COSMOS X.21 Option.

Related Commands: Remove-network-local-endpoint List-network-local-endpoint

Function. . . . : This command defines the local endpoint of the X.21 based public network in own system tables.

> An explanation of the four X.21 facilities parameters is included on the next page.
EXPLANATION: The four parameters, <Charging request> <Called line identification) (Direct call) and (Calling line identification) are all called <u>X.21 facilities</u>. They may all be looked upon as switches, and may only be answered with yes or no.

Charging request — The purpose of this facility is to give the DTE (your endpoint) charging information about the different connections which it is debited for. Used in connection with charge transfer.

- Called line identification The purpose of this facility is to give the calling DTE (your endpoint) the identification of the called DTE.
- Direct Call  $\overline{ }$  The purpose of this facility is to simplify the call procedure when only one connection is used. Your endpoint will always call the same remote DTE when this service is used.
- Calling line identification <sup>~</sup> The purpose of this facility is to give the called DTE (your endpoint) the identification of the calling DTE, making it possible for the called DTE to deny <sup>a</sup> connection before it is fully established.

Remember that the X.21 facilities prompts may only be answered by Yes or No.

All of the X.21 facilities are additional services. The purpose of this 'group' parameter is to inform the network server that they are provided by the PTT and that you want to make use of these additional services.

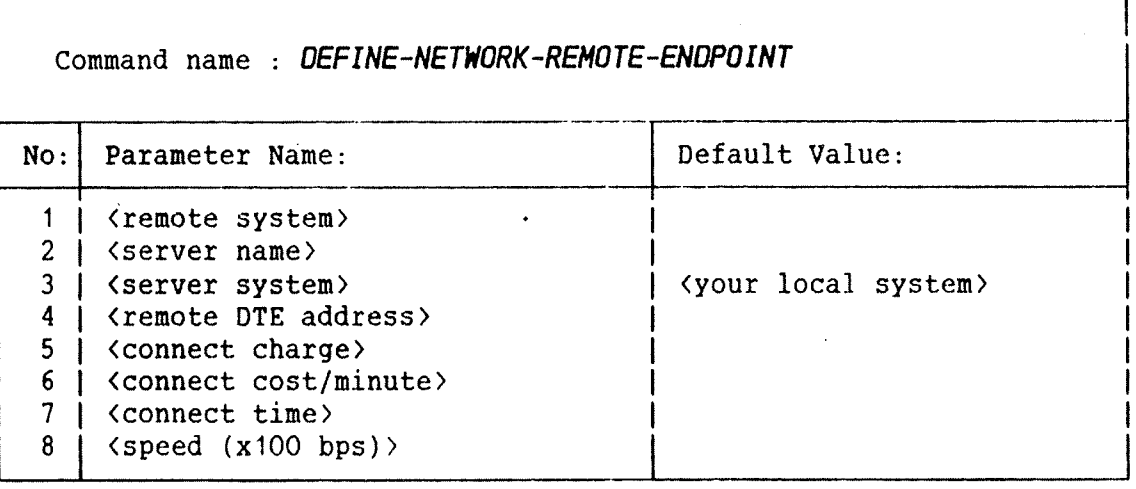

مانسست ماندا الانا

Rules : Only permitted user system. The command applies only to COSMOS X.21 Option.

Related Commands: Remove-network-remote-endpoint Remove-network~remote—system

Function. . . . : This command defines the remote system as an endpoint of the network in your own system tables.

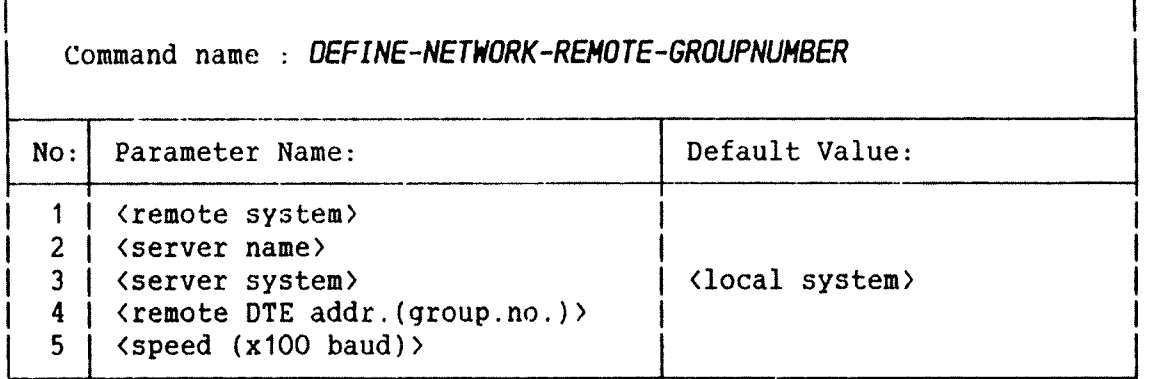

Rules . . . . . : Only permitted for user SYSTEM. Applies only to the COSMOS X.21 Option.

Related Commands: Remove-network-remote-groupnumber Define—network-remote—endpoint

Function. . . . : This command defines the groupnumber received by the remote site when ordering the additional service, 'Multiple lines at the same address'.

> The parameter (remote DTE addr.(group.no.)> is the groupnumber of the remote endpoint.

> The purpose of this command is to inform your network server that the remote system has multiple lines at the same address. Incoming calls are then directed to any of the (4) lines, depending on their availability, at the remote site.

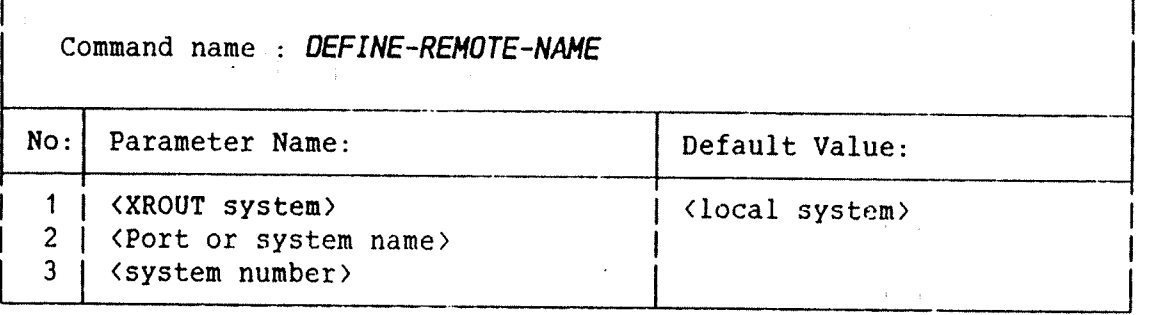

Rules . . . . . : Only permitted for user SYSTEM. XROUT system must be local.

Related Commands: List—names

Function. . . . : This command defines a remote system name in the local system tables.

> To delete <sup>a</sup> name entry in the local XMSG name tables, you just give the system name and answer the third parameter, (system number), with carriage return (CR).

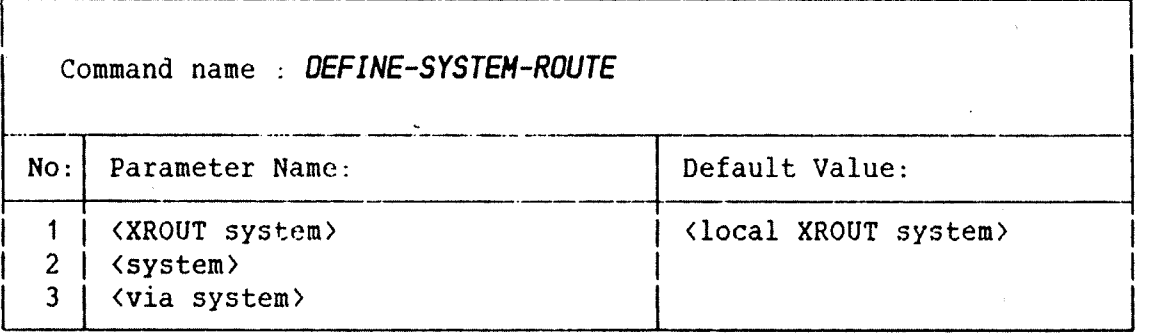

Rules . . . . . : Only permitted for user SYSTEM. The XROUT system must be the local (default) system. The names of the different systems must be defined in local name tables.

Related Commands: List~routing~info

Function. . . . : The command updates the local system routing tables. .

EXPLANATION; In the example above, the (via system) parameter may be any system on the route to specified (system). The routing to (and name of) the (via system) parameter must be known by your local system. The name of the target system must also be defined in own system tables. It is not neccessary to define the route to an adjacent system.

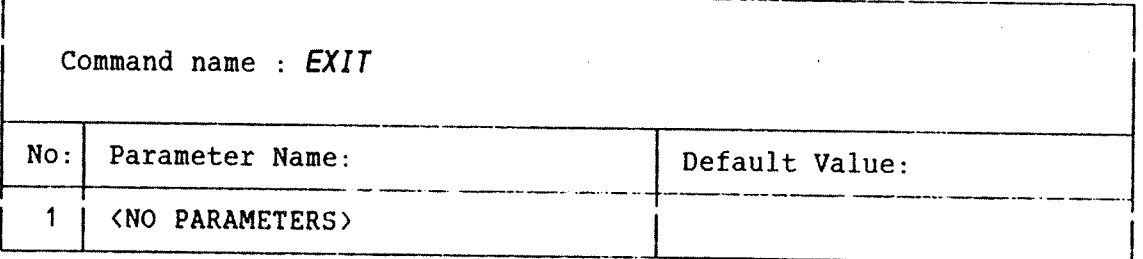

Rules . . . . . : Available to all user categories.

Function. . . . : Terminates the XMSG-COMMAND program and return the user to SINTRAN.

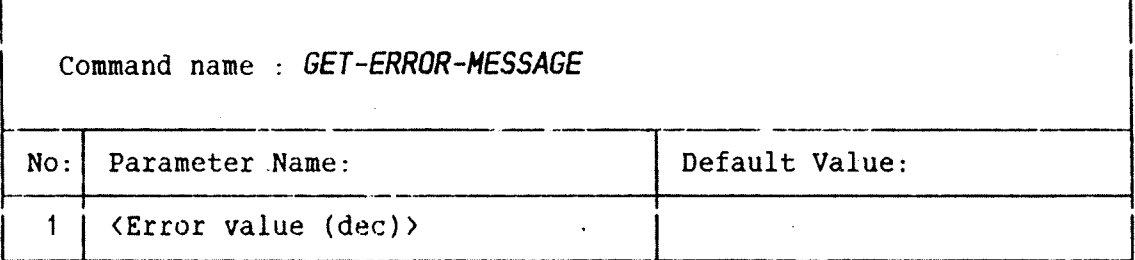

Rules . : Available to all user categories.

as comes communication can a communicate

Function. . . . . This command displays the error message corresponding to the XMSG error value given in the input parameter.

> Legal input parameters are negative error code and Standard Error Codes (SEC'S).

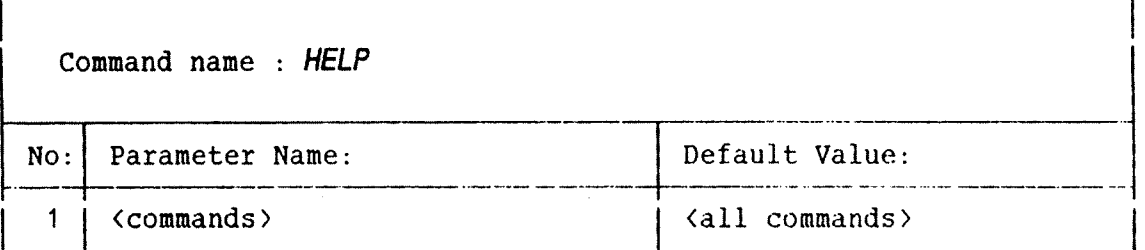

Rules . . . . . : Available to all user categories.

Related Commands: Set—advanced

Function. . . . List all commands available to the user if default . input parameter is given. If the input parameter (commands) is specified, <sup>a</sup> subset of commands (if any) matching the given input will be displayed.

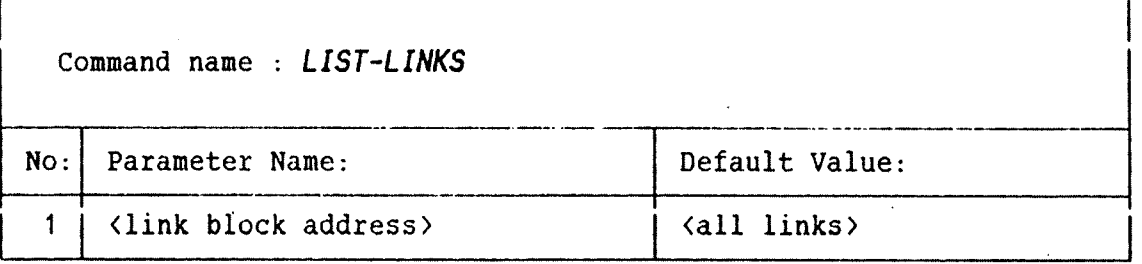

Rules . . . . . : Only permitted user SYSTEM.

Related Commands: Start—link Stop-link Start—network-server Stop~network~server

Function. . . . : This command is used to list the current status of all links being used by XMSG. This mean those started by the START—LINK or the START—NETWORK-SERVER commands. You may specify either XMSG link index or link block address.

> A link reserved by a network server is a <u>virtual</u> <u>link</u>. The System Identification (Sysid) then refers to <sup>a</sup> virtual system within the local system and Sysid will be in the range of 9800 to 9803. Further, the figure in the LUN coloumn, is the XMSG Port number and not the SINTRAN Logical Unit Number. The columns giving HDLC information, (Rcv, Xmit, Hard stat),will always be zero.

Turn to the next page for an explanation of the output listing.

EXPLANATION: In the table below, the output information of the command List—links is explained.

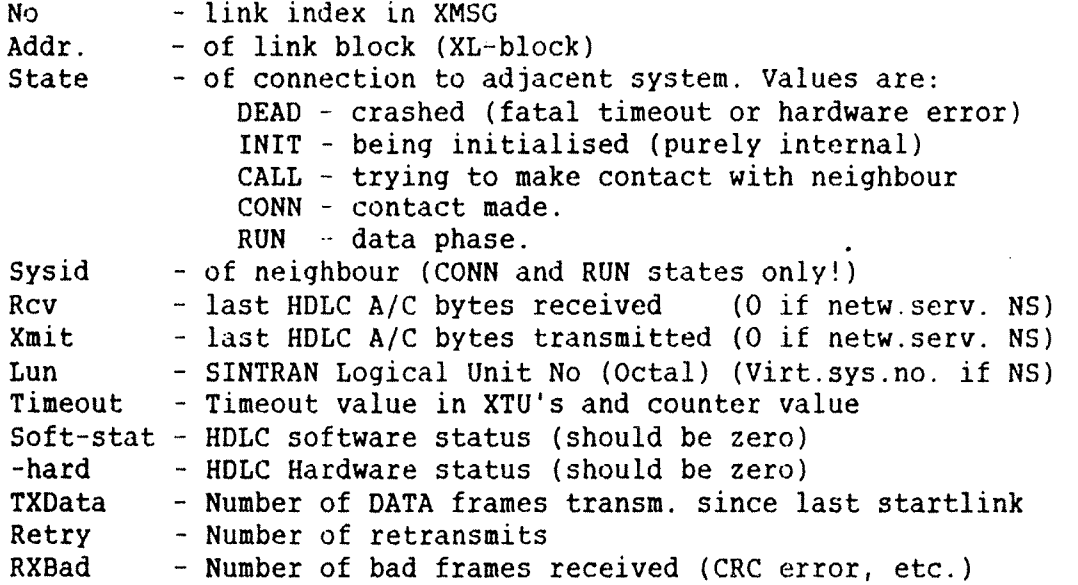

Note: You should note that the meanings of some of the parameters are different when the link has been reserved by <sup>a</sup> network server. Then the link is a <u>virtual link</u> and the system is a virtual system.

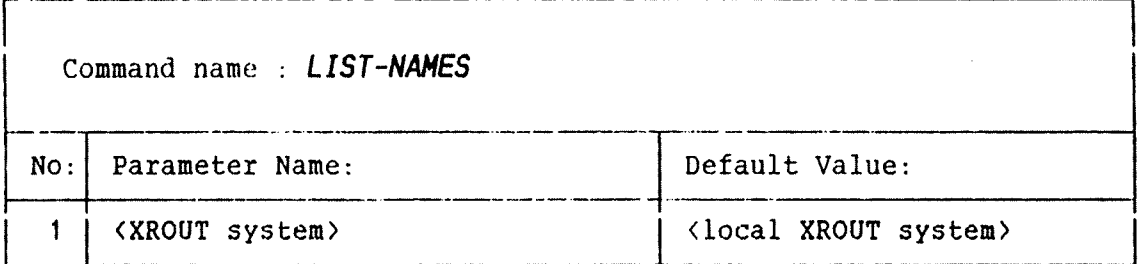

Rules . . . . . : Available to all users.

Related Commands: List—systems

Function. . . . : This command asks an XROUT system to dump out its name table, listing the system, port number and number of free service points for each name in XROUT's tables.

> In an inter—system configuration, the command allows access to any XROUT, so the first prompt asks for the system number where the XROUT program is to be found. (Default is local.)

EXPLANATION; The output parameters of this command is:

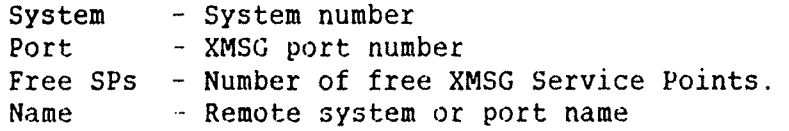

It is not possible to specify <sup>a</sup> virtual system.

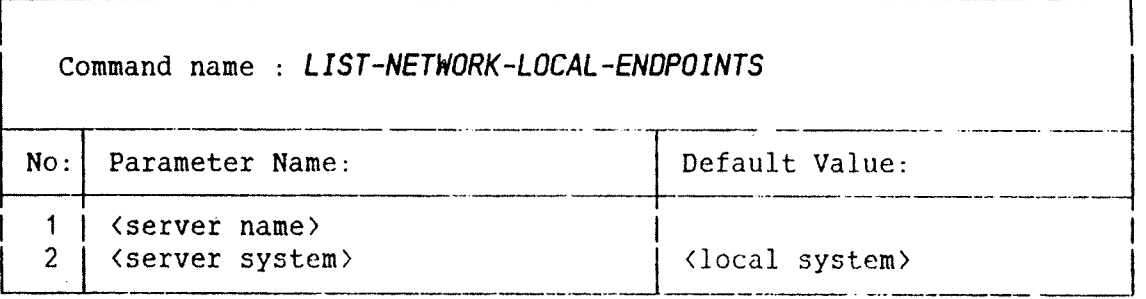

Rules . . . . . : Available to all users. Applies only to the COSMOS X.21 Option. Not implemented in the B version of COSMOS X.21 Option.

- Related Commands: List-network-remote—endpoints Define-network-local-endpoints
- Function. . . . : This command lists all local endpoints defined in your own system tables.

EXPLANATION: In the table below, an explanation-of-the-differentcolumns in the output listing is given:

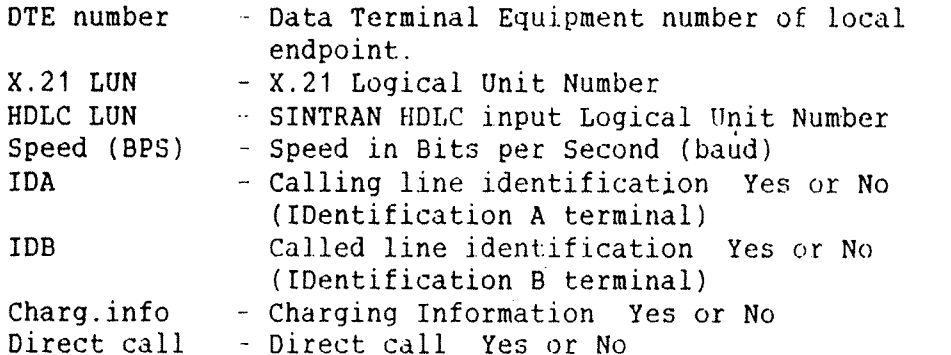

The four last parameters are all defined in the (X21 facilities) parameter in the command DEFINE~NETWORK-LOCAL~ENPOINT.

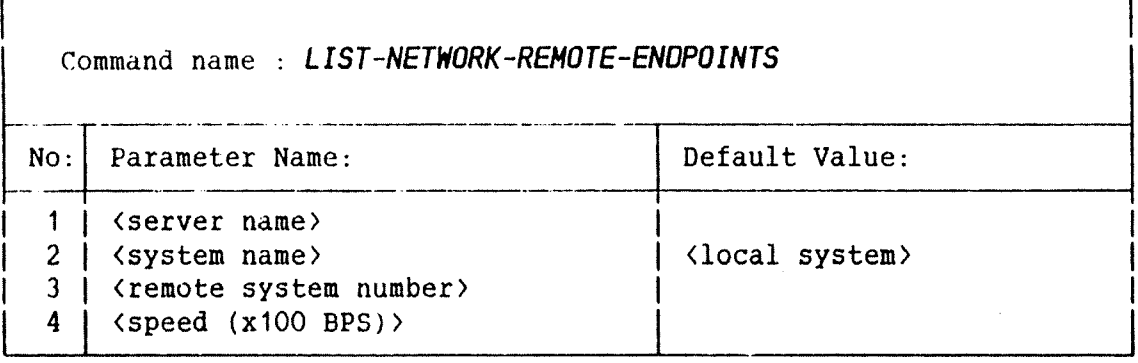

Rules . . . . . : Available to all users. Applies only to COSMOS X.21 Option. Not implemented in the B version of COSMOS X.21 Option.

Related Commands: List~network-remote-systems

Function. . . . : This command lists all remote endpoints definedin own system tables.

#### EXPLANATION:

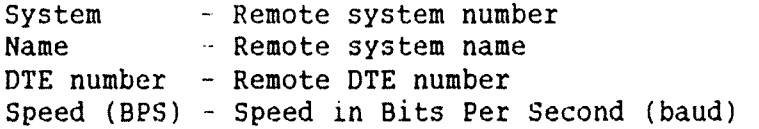

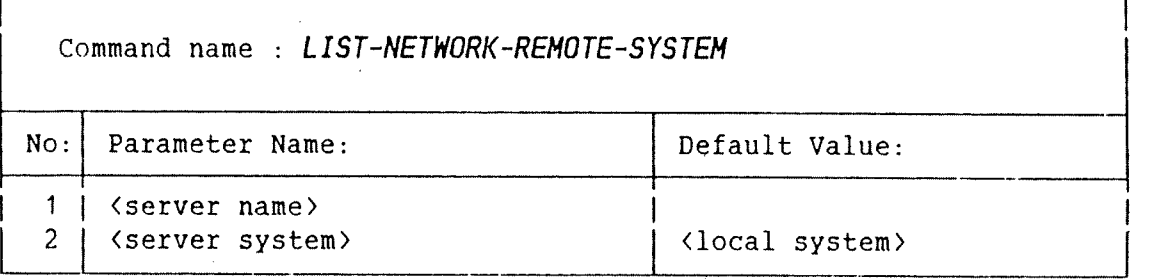

Rules . . . . . : Available to all users. Applies only to COSMOS X.21 Option. Not implemented in the 8 version of COSMOS X.21 Option.

Related Commands: List~network remotenendpoints

Function. This command lists all remote systems defined in your own system tables.

EXPLANATION; Description of output information;

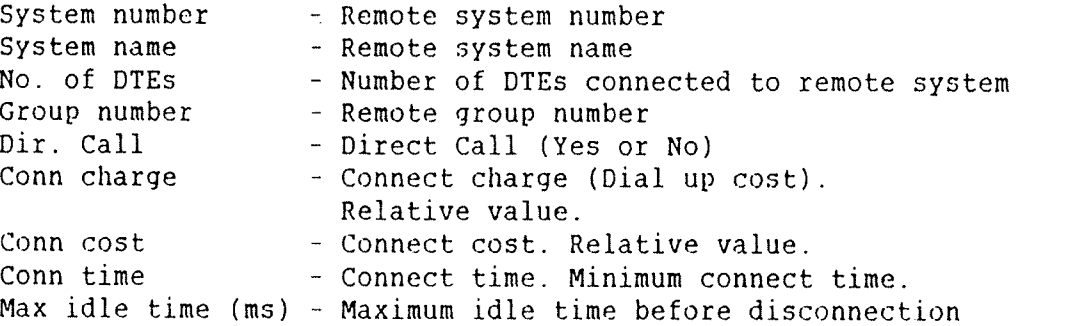

L'

#### Command name : LIST-ROUTING-INFO

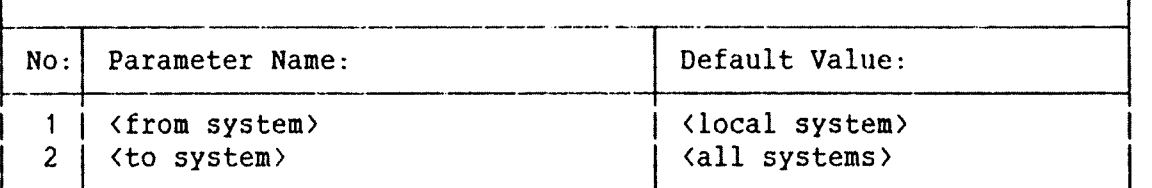

Rules . . . . . Available to all user categories.

- Related Commands: Define-system-route Remove-system—route
- Function. . . . : This command lists the routing tables and checks :the connections. The parameters (from system) and (to system) are both of type 'system' which means that 'system number' or 'system name' may be specified.

The command checks the network by sending connection requests to the remote system(s). It is advisable to identify the name of the (to system) if you have a lot of connections through a WAN. This is because of the fact that a public data network may be congested, so it may take minutes to get <sup>a</sup> complete list.

EXPLANATION; Explanation of output parameters:

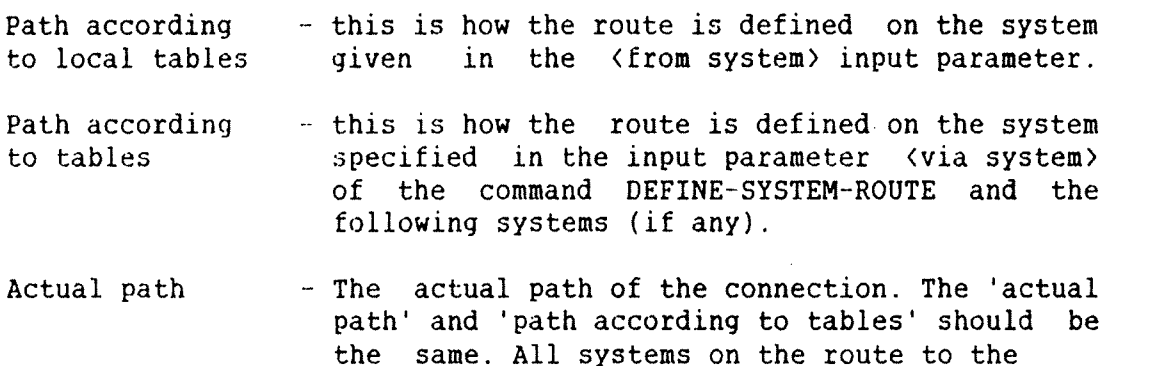

target system will be listed here.

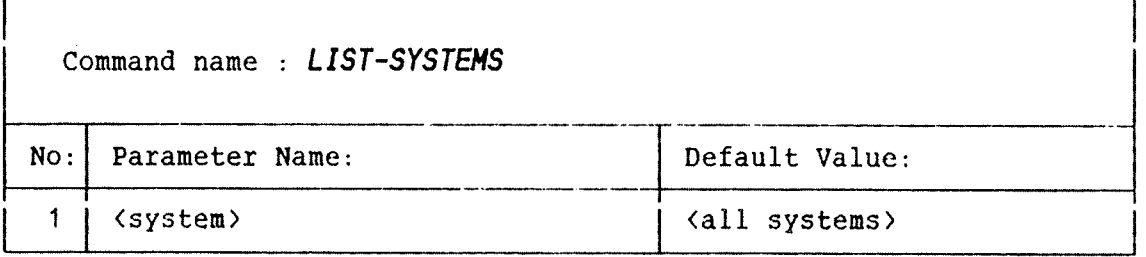

Rules . . . . . : Only permitted for user system if XMSG is older than version H.

- Related Commands: List—names List~routing
- Function. . . . : Lists the system(s) that are defined in the local system's tables.

EXPLANATION;Description of the information listed:

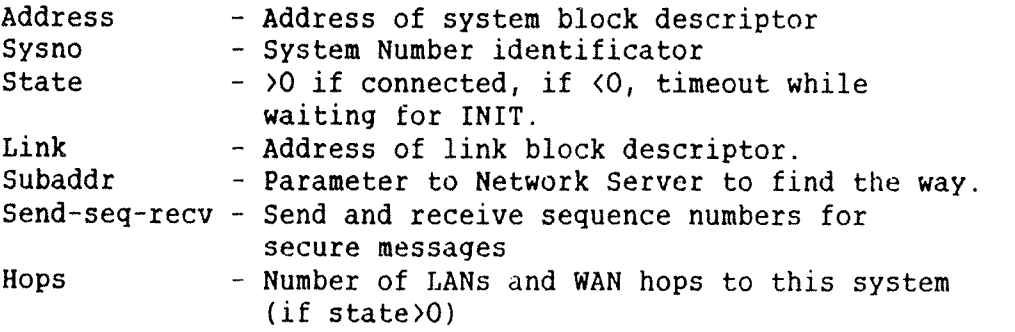

If the link is <sup>a</sup> virtual link to <sup>a</sup> network server, Sysno and Subaddr will display the same system number. This is because Sysno and Subaddr then identify <sup>a</sup> virtual system within the local system.

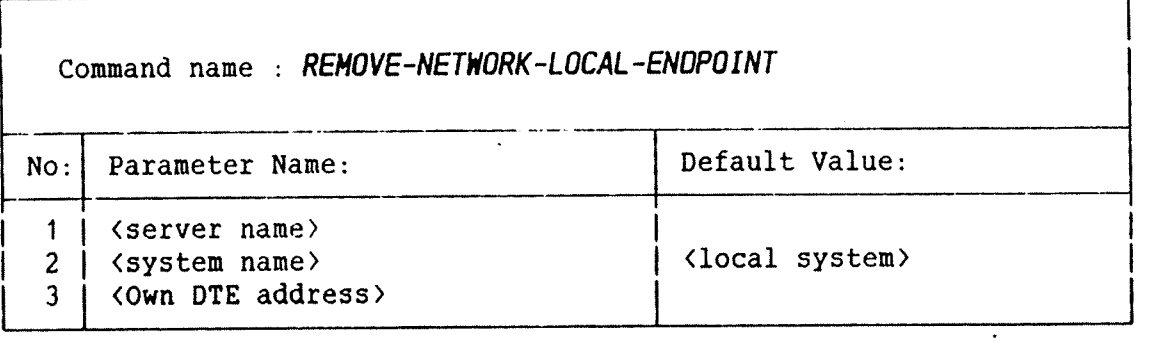

Rules . . . . . : Only permitted for user SYSTEM. Applies only to the COSMOS X.21 Option.

Related Commands: Define—network—local—endpoint List—network~local-endpoint

Function. . . . : This command removes a local endpoint of the X.21 based public network from your own system tables.

 $\mathbf{I}$ 

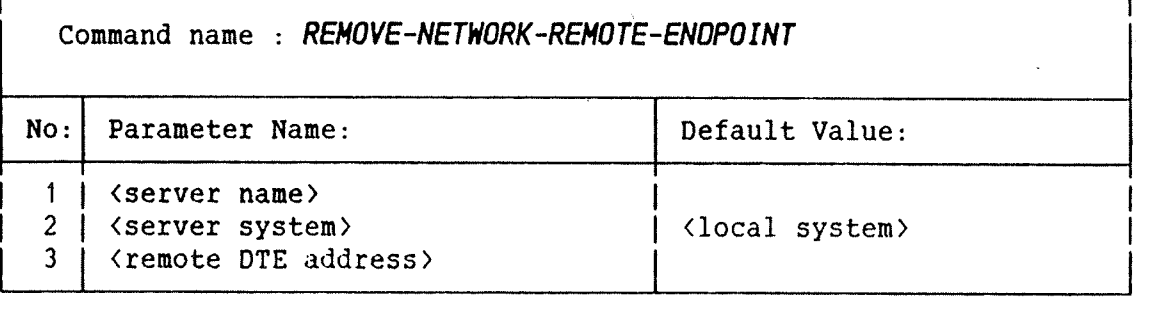

Rules . . . . . : Only permitted user SYSTEM. Applies only to COSMOS X.21 Option.

- Related Commands: Define-network-remote-endpoint Remove-network-remote-system List-network—remote~endpoint
- Function. . . . : An endpoint of the X.21 based public network installed in <sup>a</sup> remote system is removed from own system tables.

 $\mathbb{R}^2$ 

 $\ddot{\phantom{1}}$ 

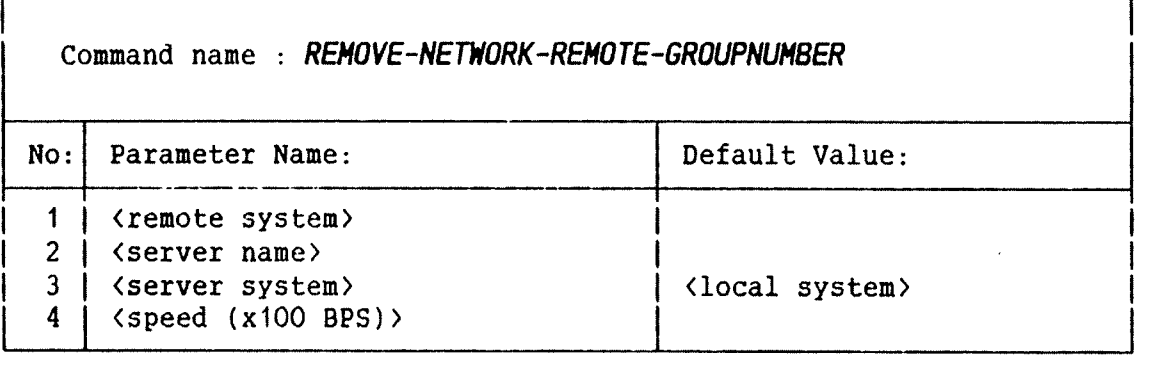

Rules . . . . . : Only permitted for user SYSTEM. Applies only to the COSMOS X.21 Option.

Related Commands: Define~network—remote—groupnumber Remove-network-remote~system Remove-network-remote-endpoint

Function. : This command removes the qroupnumber defined by the command Define—network—remote—groupnumber.

٦

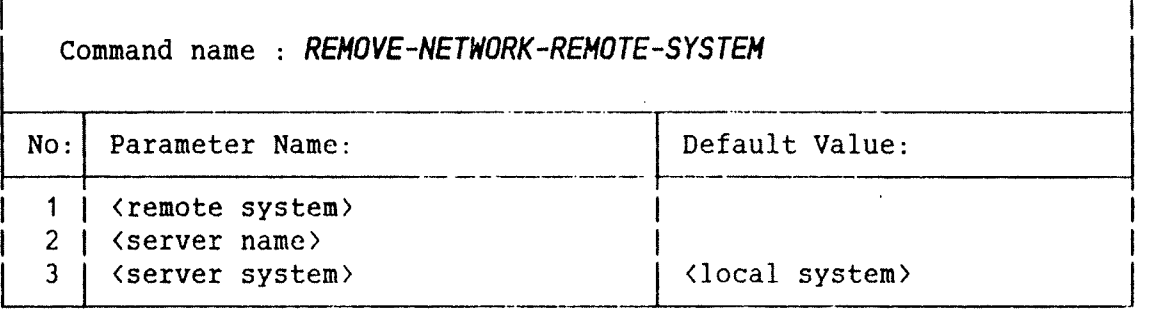

Rules . . . . . : Only permitted for user SYSTEM. Applies only to the COSMOS X.21 Option.

- Related Commands: Define—network—remote—endpoint Remove-network-remote-endpoint List—network~remote—system
- Function. . . . : All the endpoints of the X.21 based public network installed in the remote system are removed from your own system tables. The remote system itself is also removed from your own system tables.

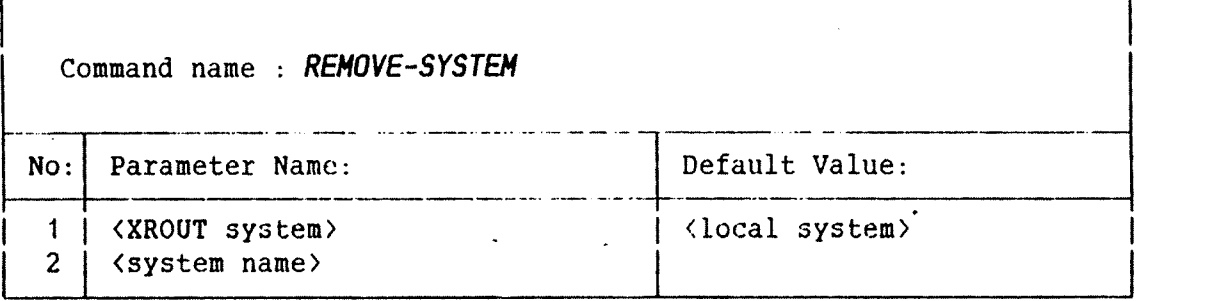

Rules . . . . . : Only permitted for user SYSTEM. It is illegal to specify an XROUT system than your own.

Related Commands: List~routing-info

Function. . . . : This command removes the entries of the specified system in the routing tables of your local system. It does not remove the entry in the name table. To remove an entry in the name tables, see 'the command Define—remote-name.

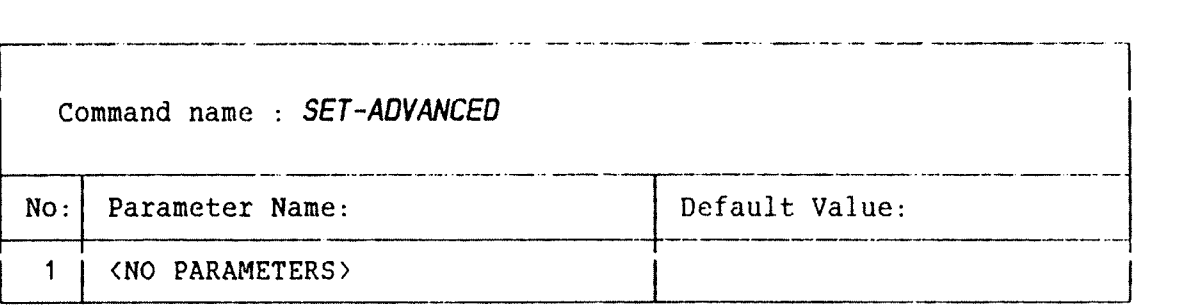

Rules . : Available to all user categories.

Related Commands: Set~privileged

Function. Sets the advanced user context. This means that all commands are listed when typing HELP. The command does not let you use privileged commands.

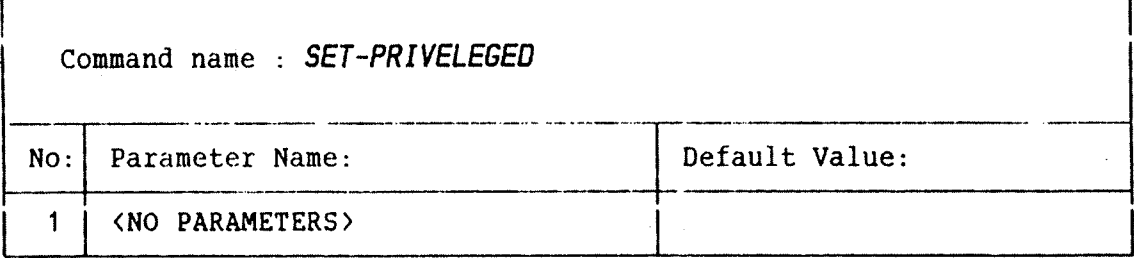

Rules . . . . . : Only permitted for user SYSTEM.

<u>na matana</u>

Related Commands: Clear-privileged Set-advanced

 $\mathbf{r}$ 

Function. . . . : This command gives user SYSTEM the right to use privileged functions without getting warnings printed on the screen each time privileged commands are used.

, \_ \_\_ -\_\_\_ \_\_ .\_\_\_\_.\_.\_,...\_\_...\_.\_.i."I

 $\overline{\mathcal{L}}$ 

والمدامرة والمتواصل والمتواصل

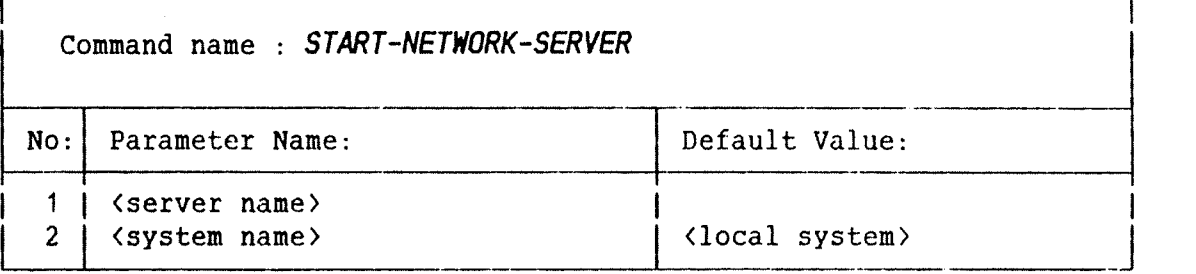

Rules . . . . . : Only permitted for user SYSTEM. Applies to any of the COSMOS Network Options.

Related Commands: Stop—network~server

Function. . . . . This command starts the specified COSMOS network server;

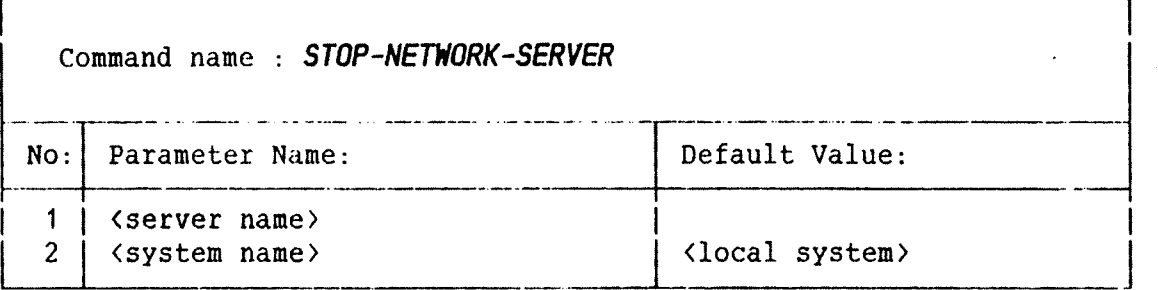

Rules . . . . . : Only permitted for user SYSTEM. Applies to any of the COSMOS Network Options.

Related Commands: Start-network-server

Function. . . . : This command stops the specified COSMOS network server .

# 52 COSMOS X.21 OPTION OPERATOR GUIDE

# A P P E N D I X B

# THE XMSG—COMMAND PROGRAM PARAMETERS

 $\sim$ 

 $\ddot{\phantom{a}}$ 

 $\circ$ 

# COSMOS X.21 OPTION OPERATOR GUIDE 55 THE XMSG-COMMAND PROGRAM PARAMETERS

Special X.21 Parameters;

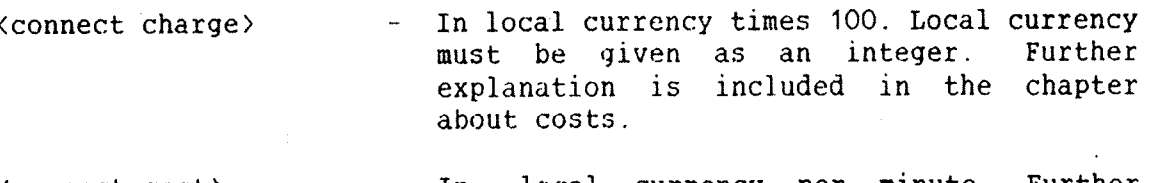

- (connect cost) ' In local currency per minute. Further explanation is included in the chapter about costs.
- (connect time) <sup>~</sup> In basic time units (seconds times 50). Further explanation is included in the chapter about costs.

(HDLC LUN in) Logical Unit Number for HDLC input part.

(X.21 LUN) — Logical Unit Number for the X.21 datafield.

- (own DTE address) DTE number of the DCE—X connected to the public network. ASCII string. Maximum 15 characters (digits) length.
- (remote DTE address) DTE number of the remote DCE-X connected to the public network. ASCII string. If the remote system is outside your country, remember the international prefix and leading zeroes if any. May also be the groupnumber of several lines.
- (remote system number) Name or number of remote system.
- (server name) Name of the server to be started (no default name). The standard name for the X.21 network server is X21NS.

(server system) - The system on which the server is to be operated (started or stopped).

(speed (x100 BPS) - Speed rate in Bits per Second (BPS) given as one percent of the transmission speed. To select the speed rate 9600 bps, enter 96. Range is 1200 to 9600. (12 to 96)

<X.21 facilities) <sup>~</sup> Additional services:

- Charging request - Same as Charge Advice. The purpose of this facility is to give the subscriber cost information.
- Called line identification <sup>~</sup> This facility gives the calling DTE the identity of the called DTE.
- Direct Call This facility simplifies the call procedure when only one connection is required.
- Calling line identification The purpose of this facility is to give the called DTE the identity of the calling DTE.

## COSMOS X.21 OPTION OPERATOR GUIDE 57 THE XMSG-COMMAND PROGRAM PARAMETERS

General XMSG~COMMAND Parameters:

(commands) Used in the HELP command. Default value is all commands.

(error value (dec )) Used in the GET~ERROR-MESSAGE command. Value less than zero will list XMSG Error Message. A positive value Will list XMSG Crash Message. Decimal notation. You may also use SEC's.

(from system) Used in the LIST~ROUTING command. Same as the (system) parameter.

(record address) Used in different LIST- commands. Octal numbers.

 $X25NS$ .

(server name)

(system name)

<system number)

(system)

(to system)

(XROUT system)

Name of the system (ie., OBELIX or  $ND-666$ ).

Name of the network server (ie., X21NS or

Number of the system (ie., 685, 10102).

This parameter will accept either (system name> or <system number>.

Used in the LIST-ROUTING command. Same as the (system) parameter.

Used in different commands. You are only allowed to specify the local XROUT system in XMSG version H or later. This does not apply to LIST commands.

# Index

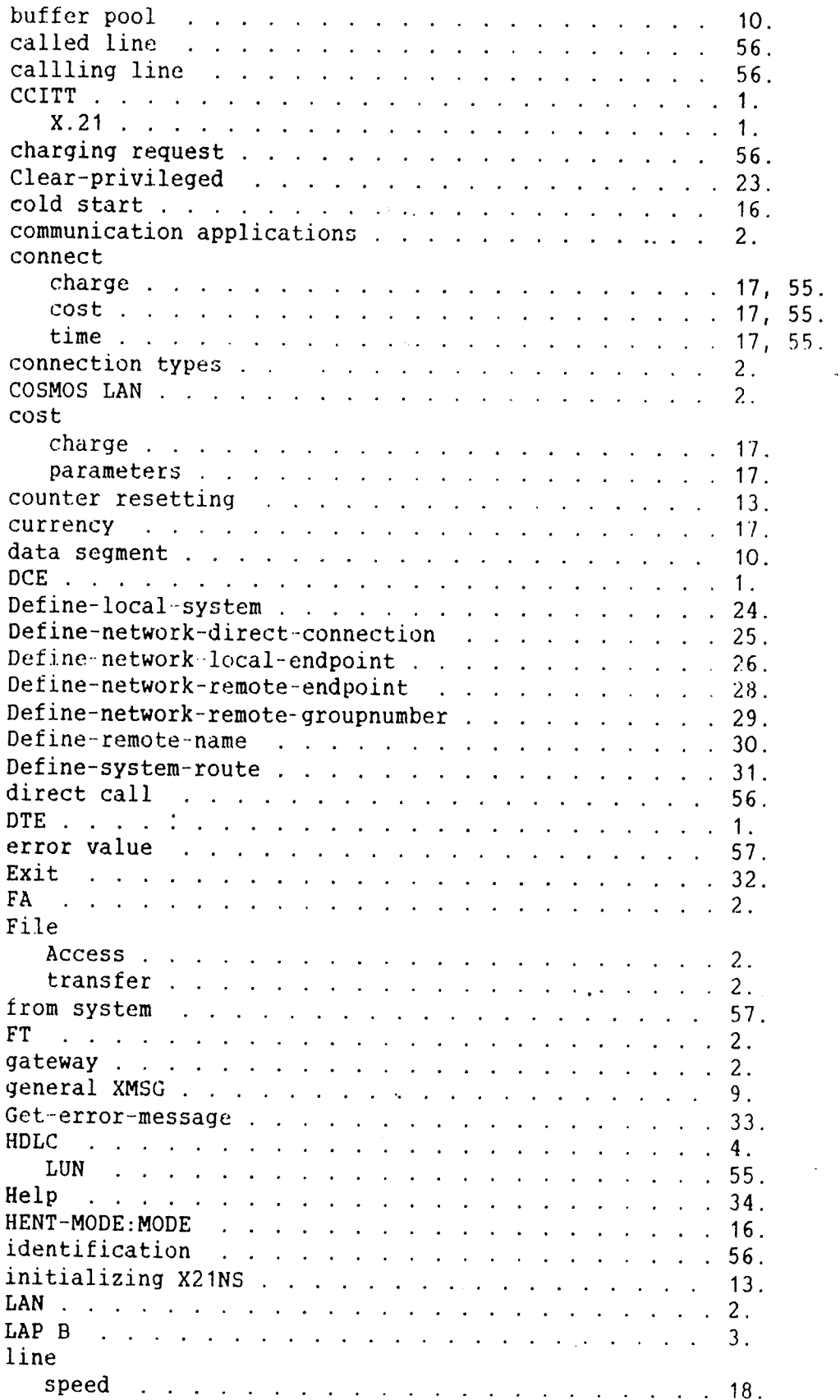

 $\ddot{\phantom{0}}$ 

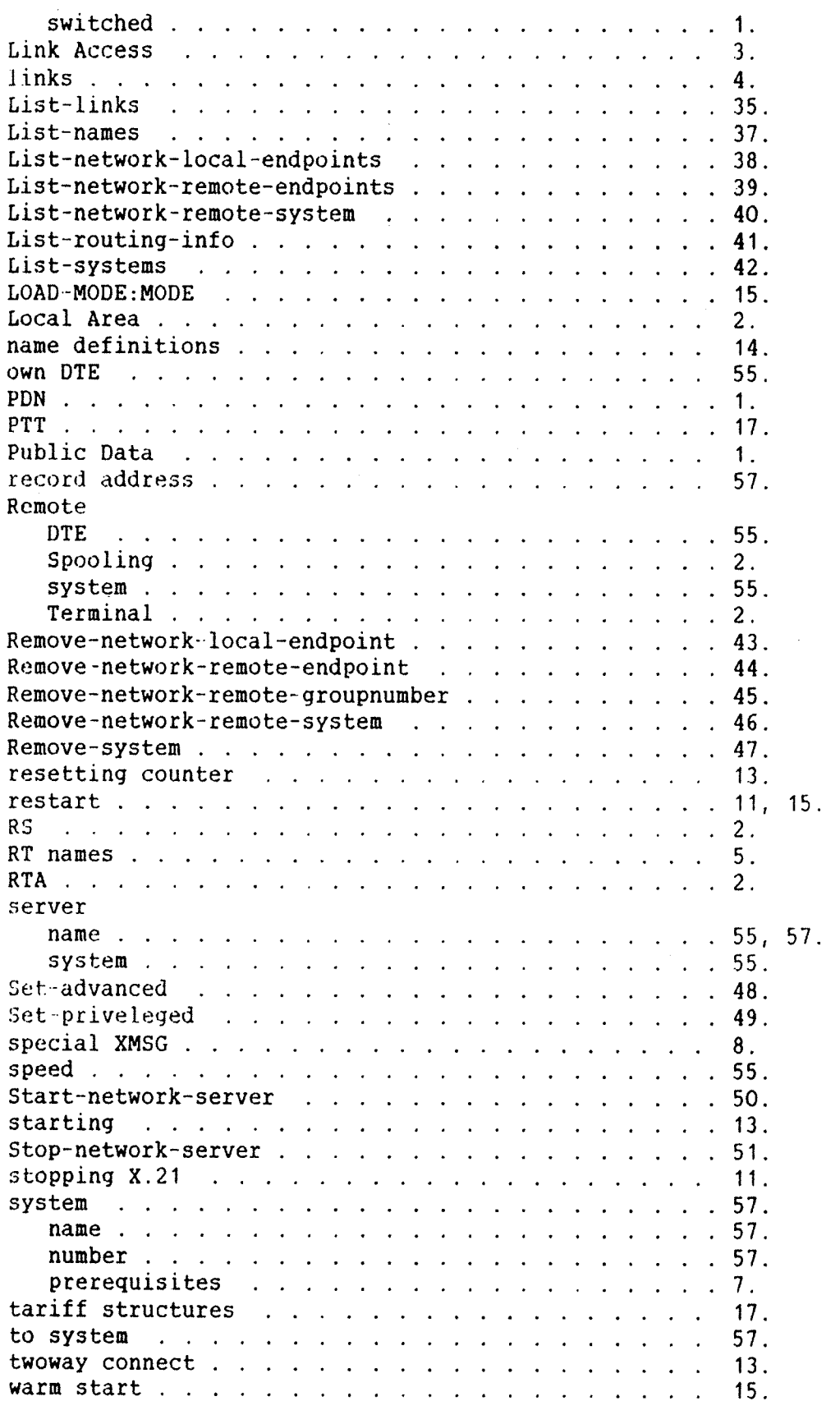

 $\bar{z}$ 

# SEND US YOUR COMMENTS!!!

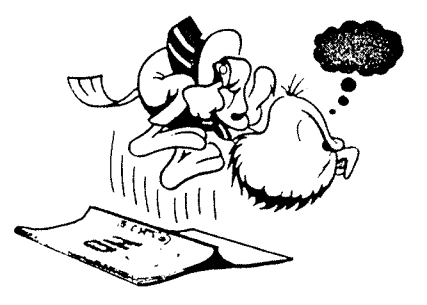

Are you frustrated because of unclear information in this manual? Do you have trouble finding things? Why don't you join the Reader's Club and send us a note? You will receive <sup>a</sup> membership card — and an answer to your comments.

Please let us know if you

\*\*\*\*\*\*\*\*\*\*\*\*

- " find errors
- ' cannot understand information
- ' cannot find information
- ' find needless information

Do you think we could improve the manual by rearranging the contents? You could also tell us if you like the manual!

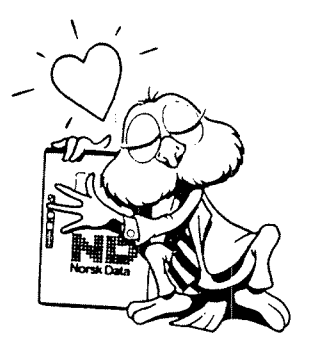

# HELP YOURSELF BY HELPING US!!

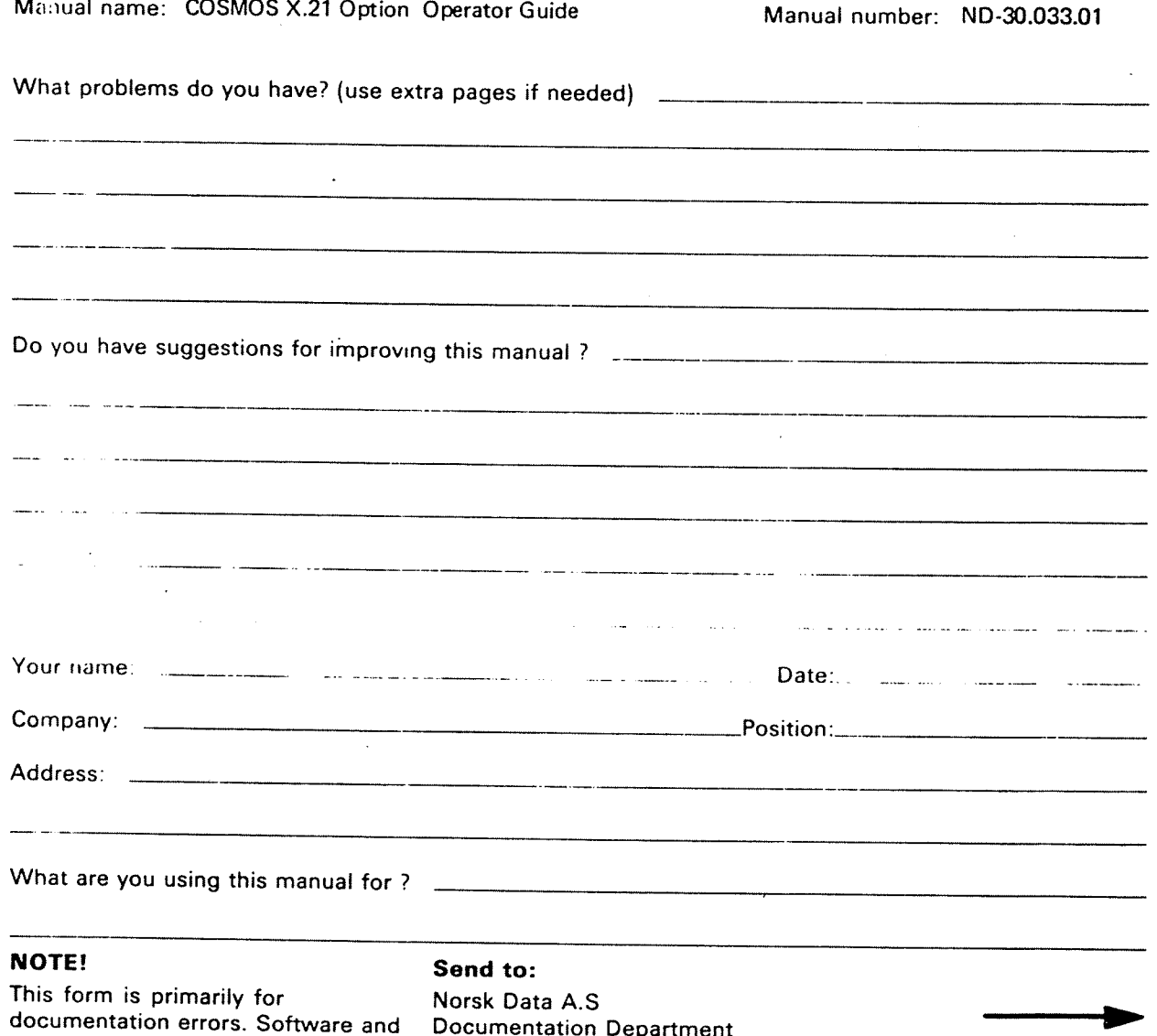

system errors should be reported on P.O. Box 25, Bogerud

system errors should be reported on P.O. Box 25, Bogerud Norsk Data's answer will be found Customer System Reports. Oslo 6, Norway on reverse side

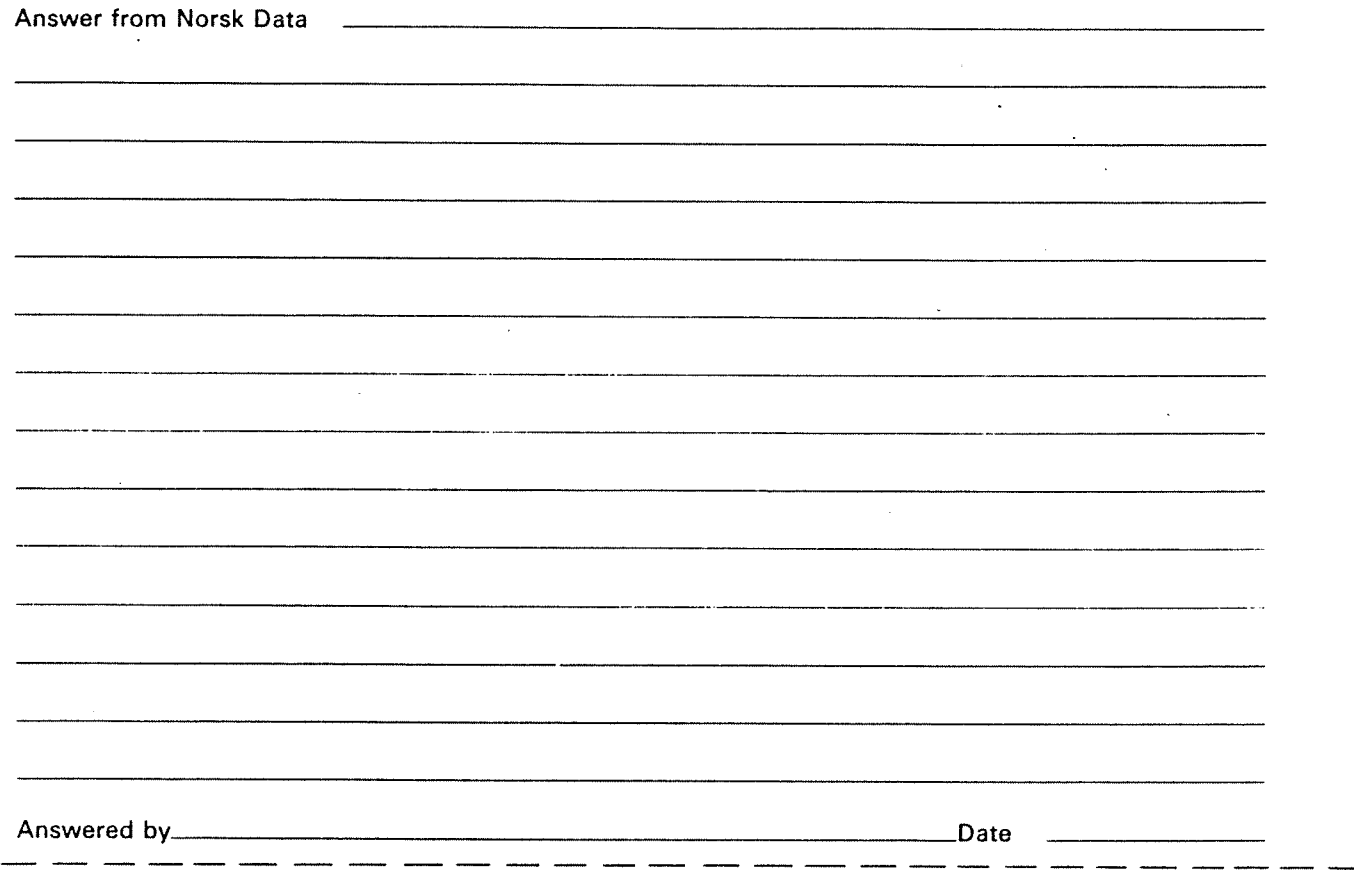

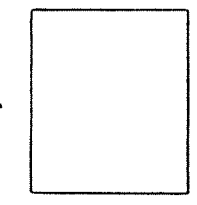

Norsk Data A.S Documentation Department PO. Box 25, Bogerud Oslo 6, Norway

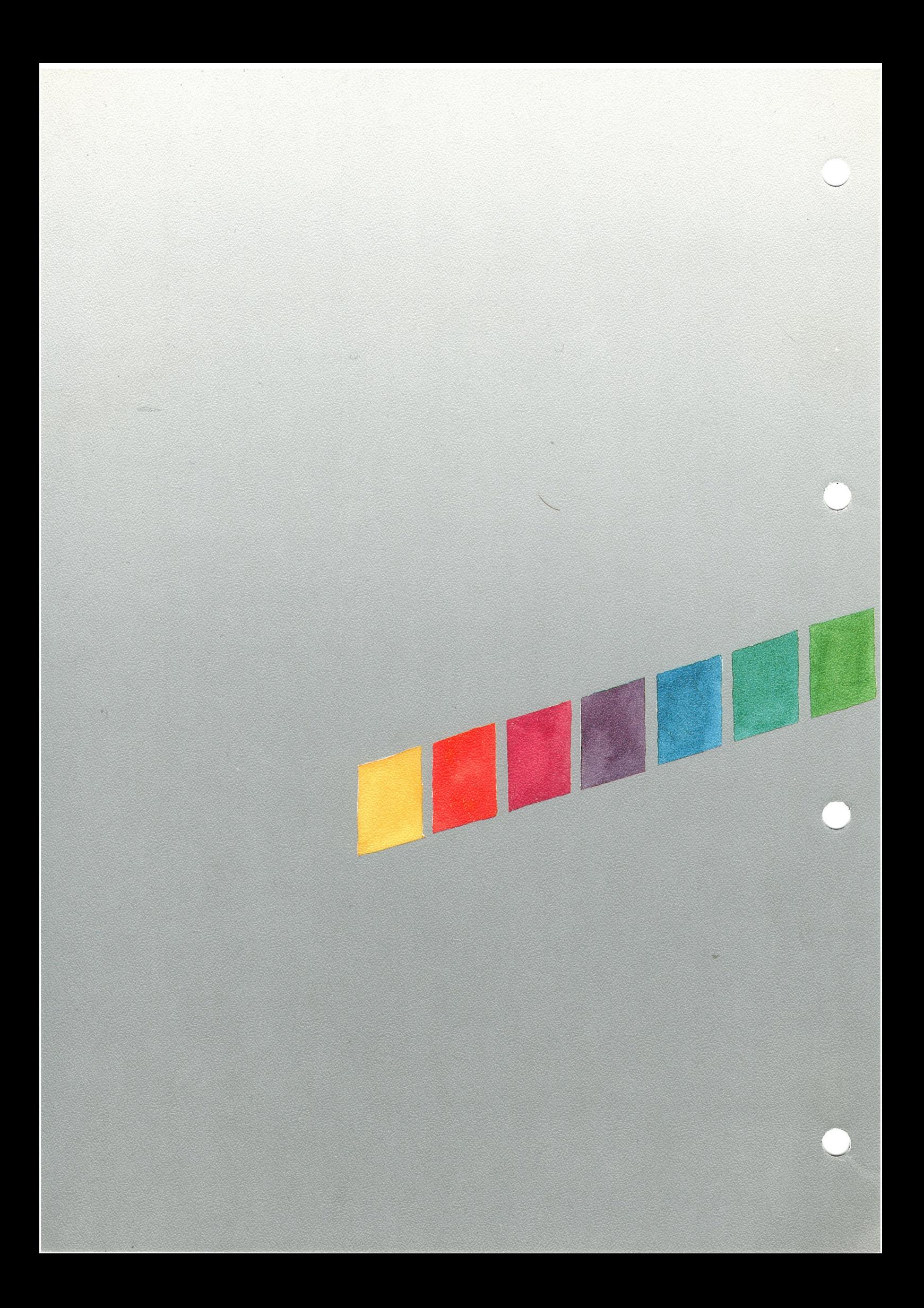